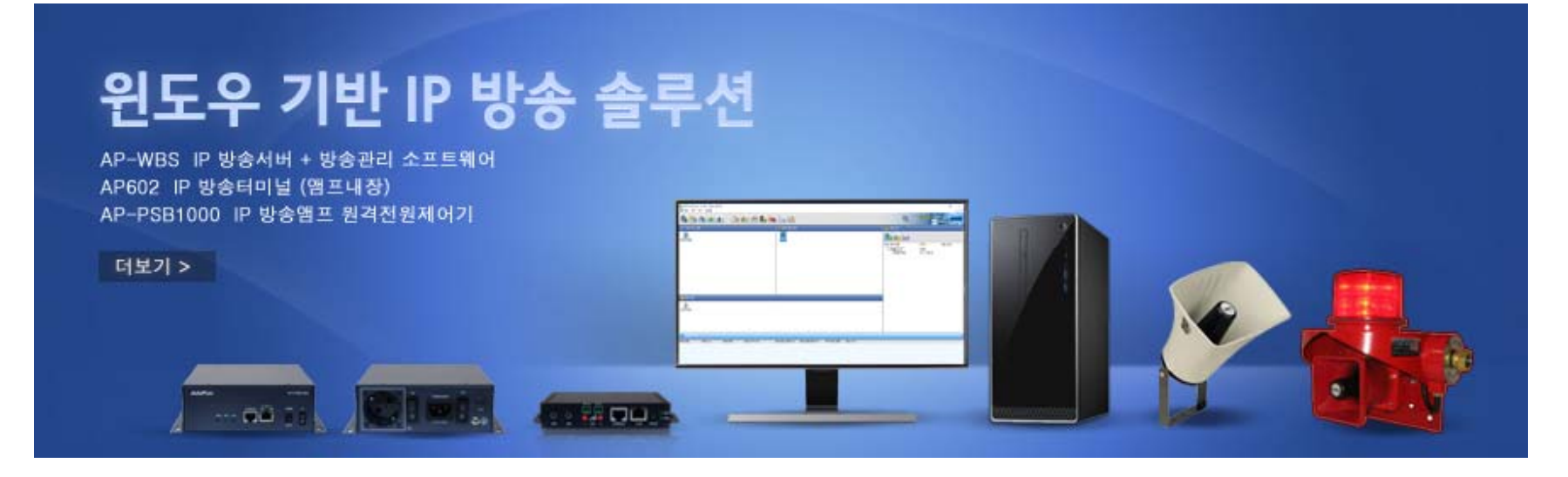

# AP-WBMS 윈도우기반 IP 방송관리 소프트웨어

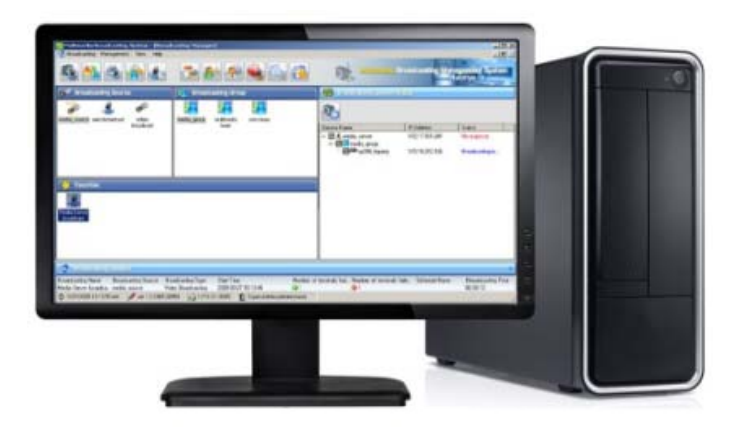

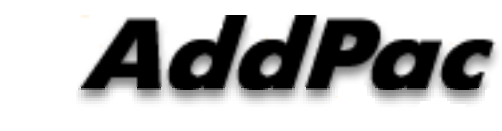

#### **AddPac Technology**

Sales and Marketing

**www.addpac.com**

 $\ddot{\phantom{a}}$  or and  $\ddot{\phantom{a}}$  .

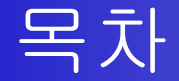

- $\bullet$ 네트워크 다이아그램
- 주요특징
- AP-WBMS 방송관리 소프트웨어 GUI 예제

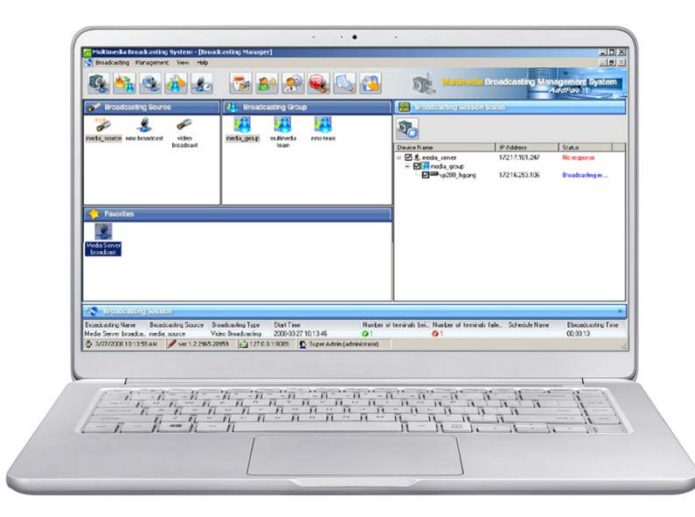

#### 네트워크 다이아그램

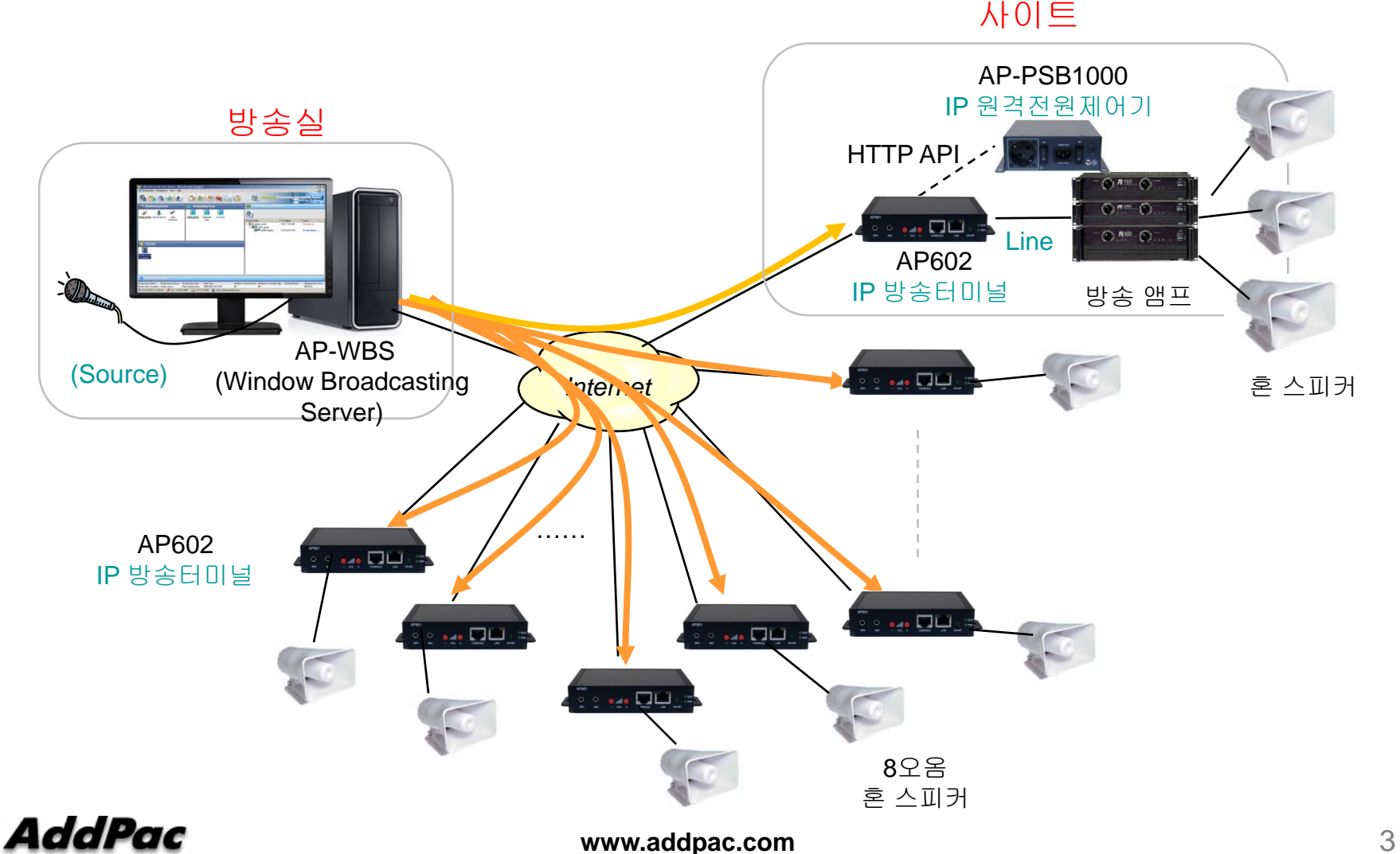

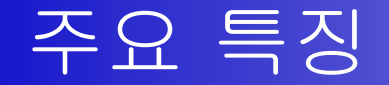

- 윈도우기반 IP 방송서버 기능 지원 (AP-WBS)
- 윈도우기반 IP 방송서버(AP-WBS) <sup>+</sup> 방송관리 소프트웨어 일체형 (AP-WBMS)
- 유니케스트/멀티캐스트 서비스 지원
- RTP (Real-time Transmission Protocol) 실시간 전송프로토콜 지원
- 다양한 음성 및 오디오 코덱 지원 (G.711 외)
- 사용자 등록 및 접근 관리 기능
- IP 방송 단말기 관리 기능
- 방송 소스, 방송 그룹, 빠른 방송(자주쓰는방송) 관리 기능
- 예약 및 스케줄 방송
- TTS (Text to Speech) 방송 기능
- 반복 방송 기능
- IP 방송 터미널 상태 체크 기능 외.
- 이벤트 로그 기능 •

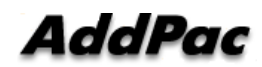

#### 방송 시스널링 플로우

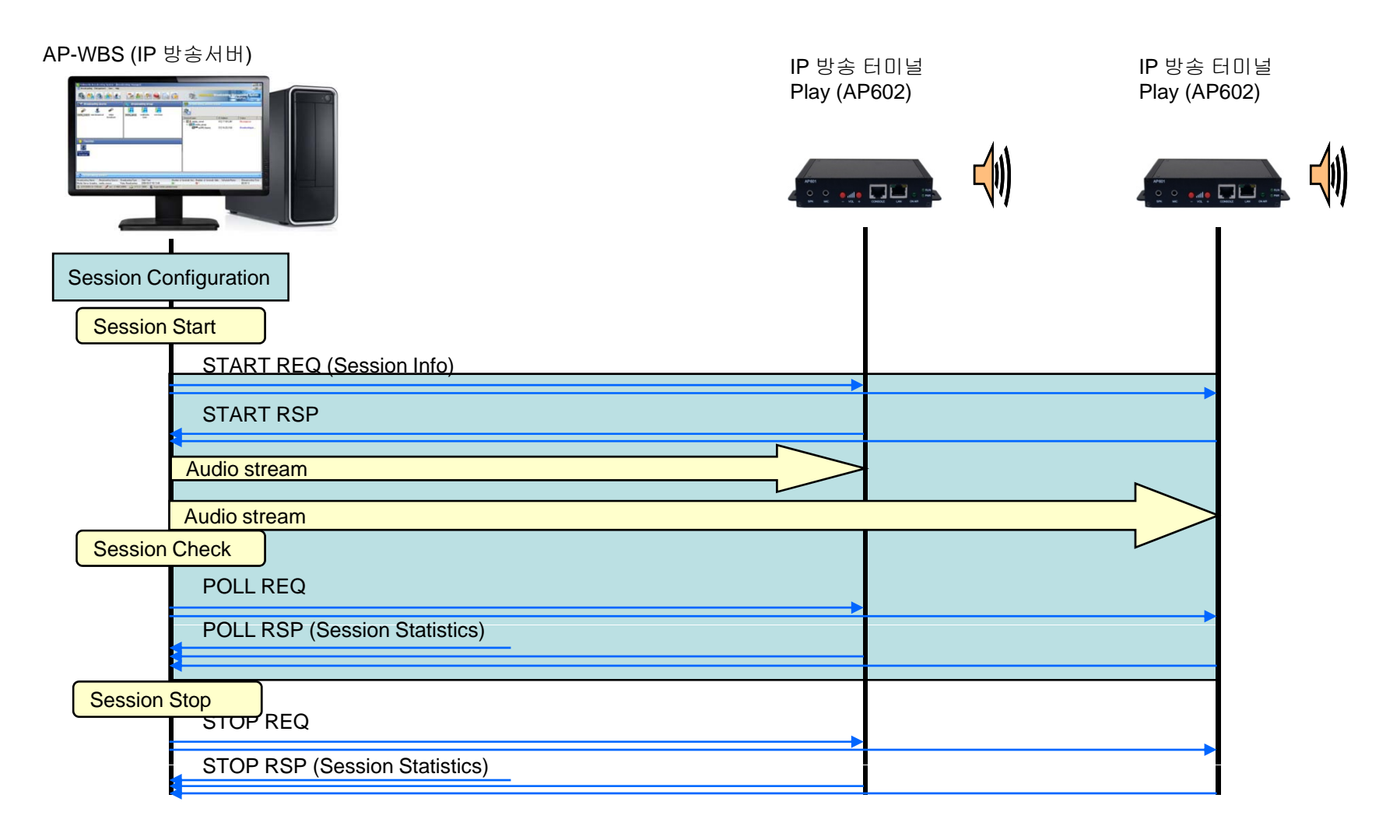

#### AP-WBMS GUI 사용자 인터페이스 예제

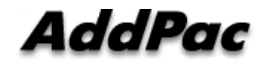

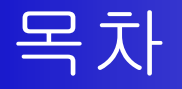

- •상단 메뉴아이콘 소개
- •방송 기능
- •빠른 방송(긴급방송)
- •TTS (Text to Speech) 방송 기능
- •예약방송 (스케쥴 방송) 기능
- •반복 방송 기능
- •방송 터미널 연결 장애진단기능
- 기타 기능

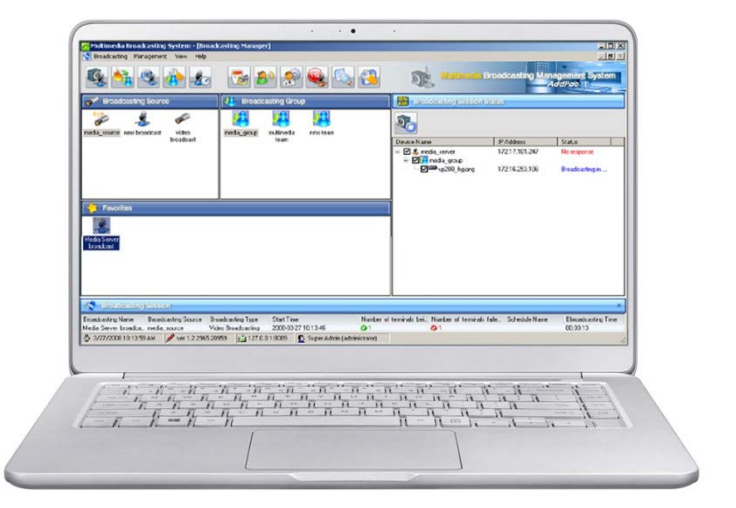

# 상단 메뉴 아이콘 소개

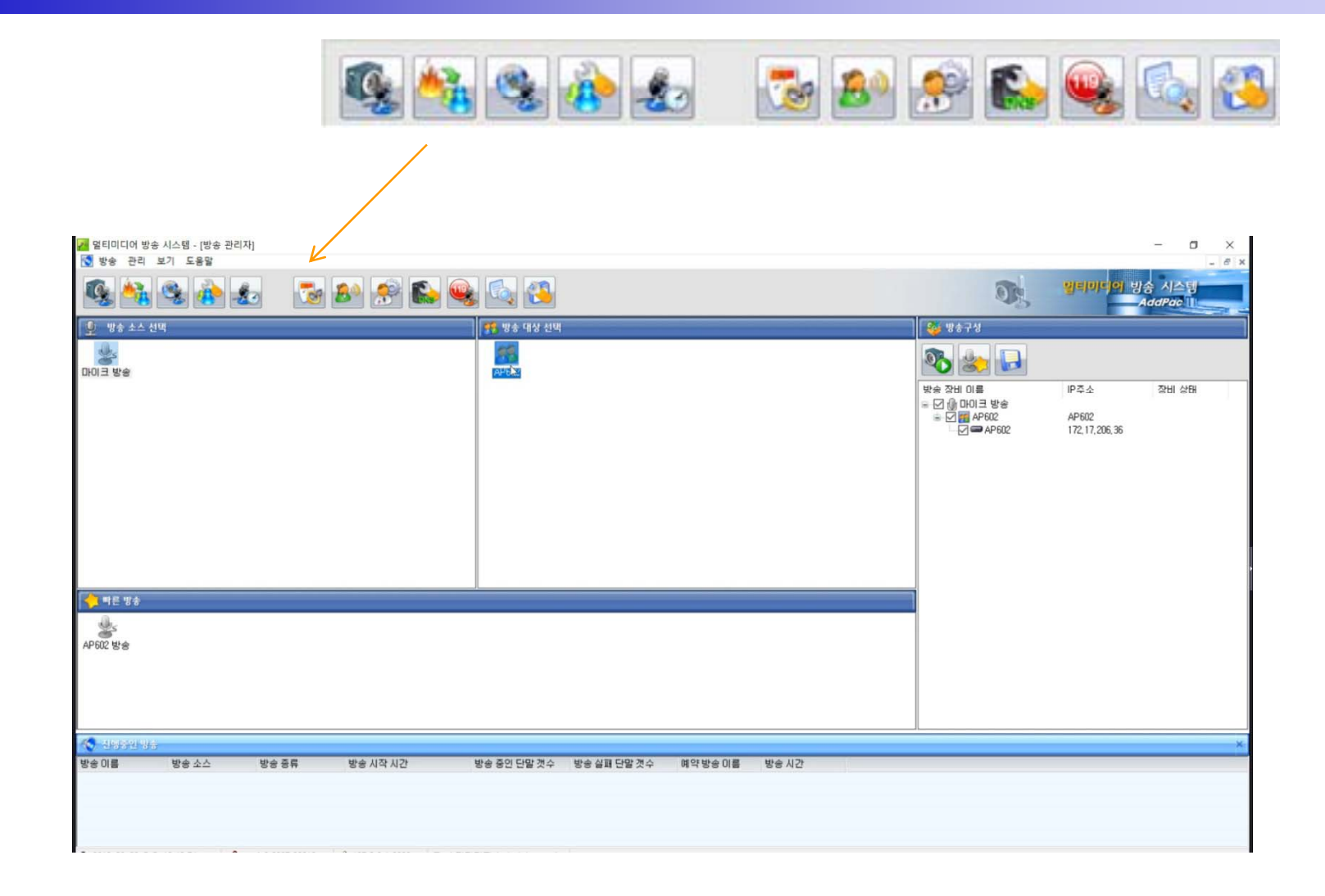

# 상단 메뉴 아이콘 소개

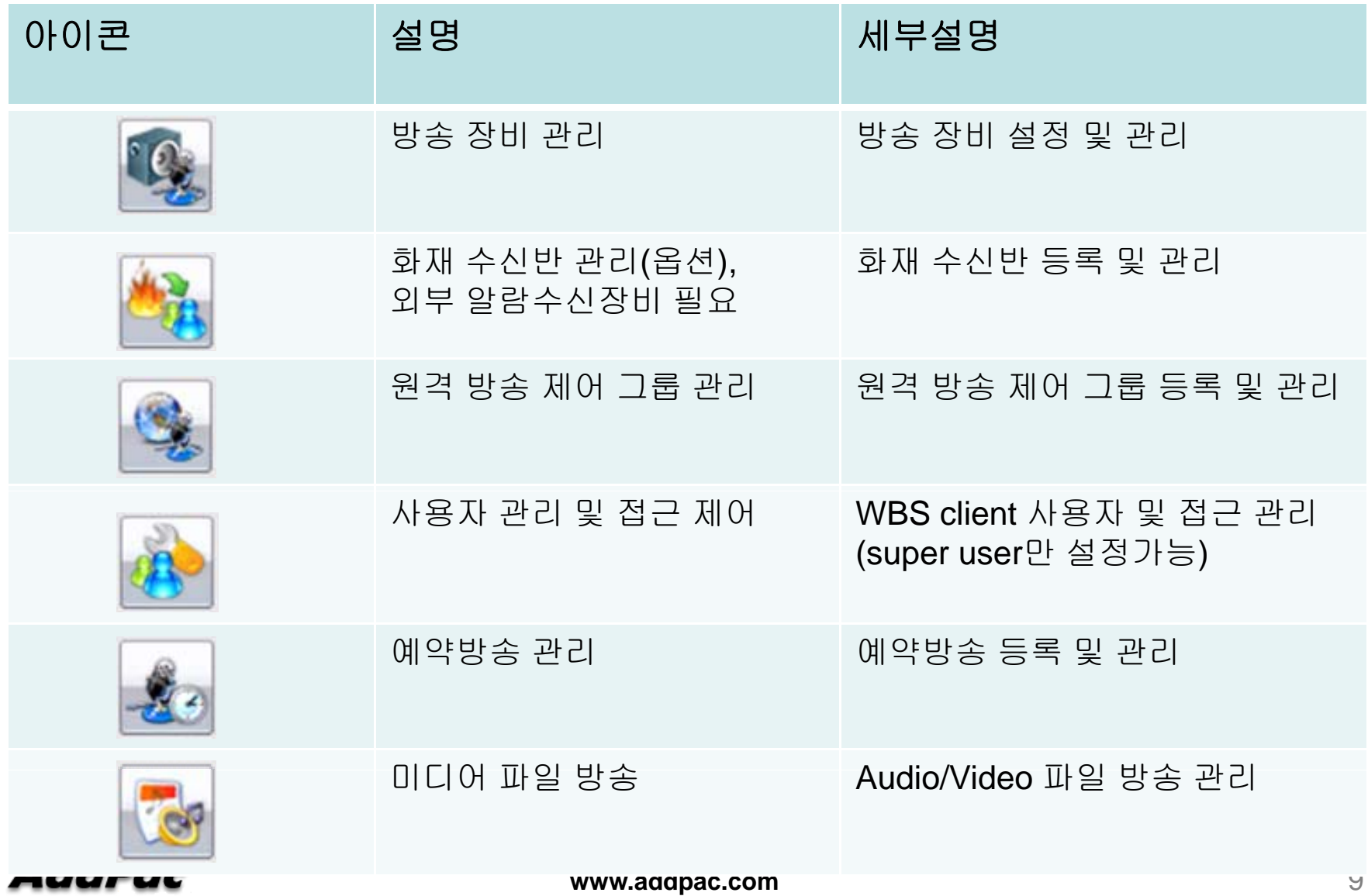

# 상단 메뉴 아이콘 소개

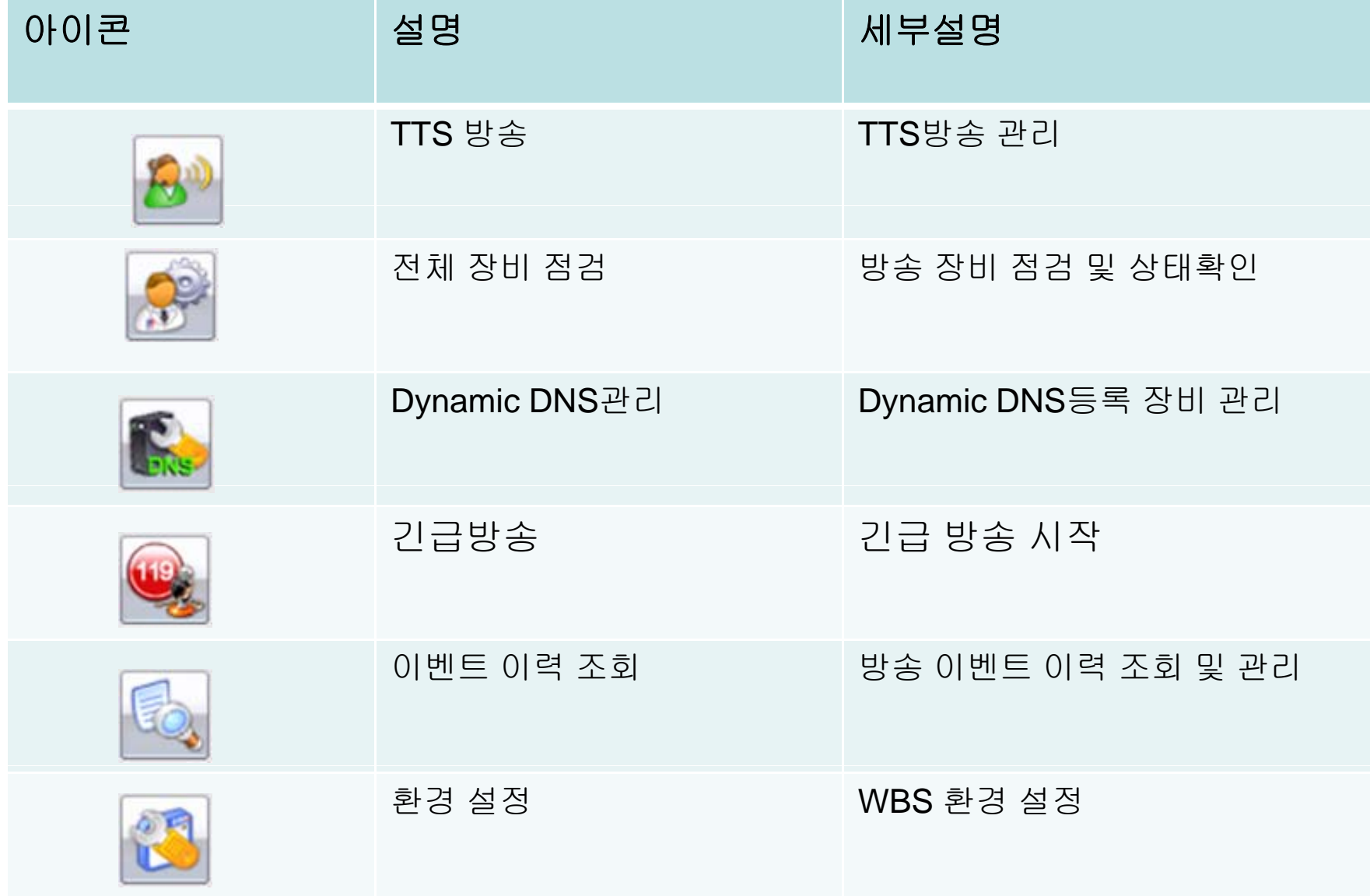

#### 방송 대상 선택

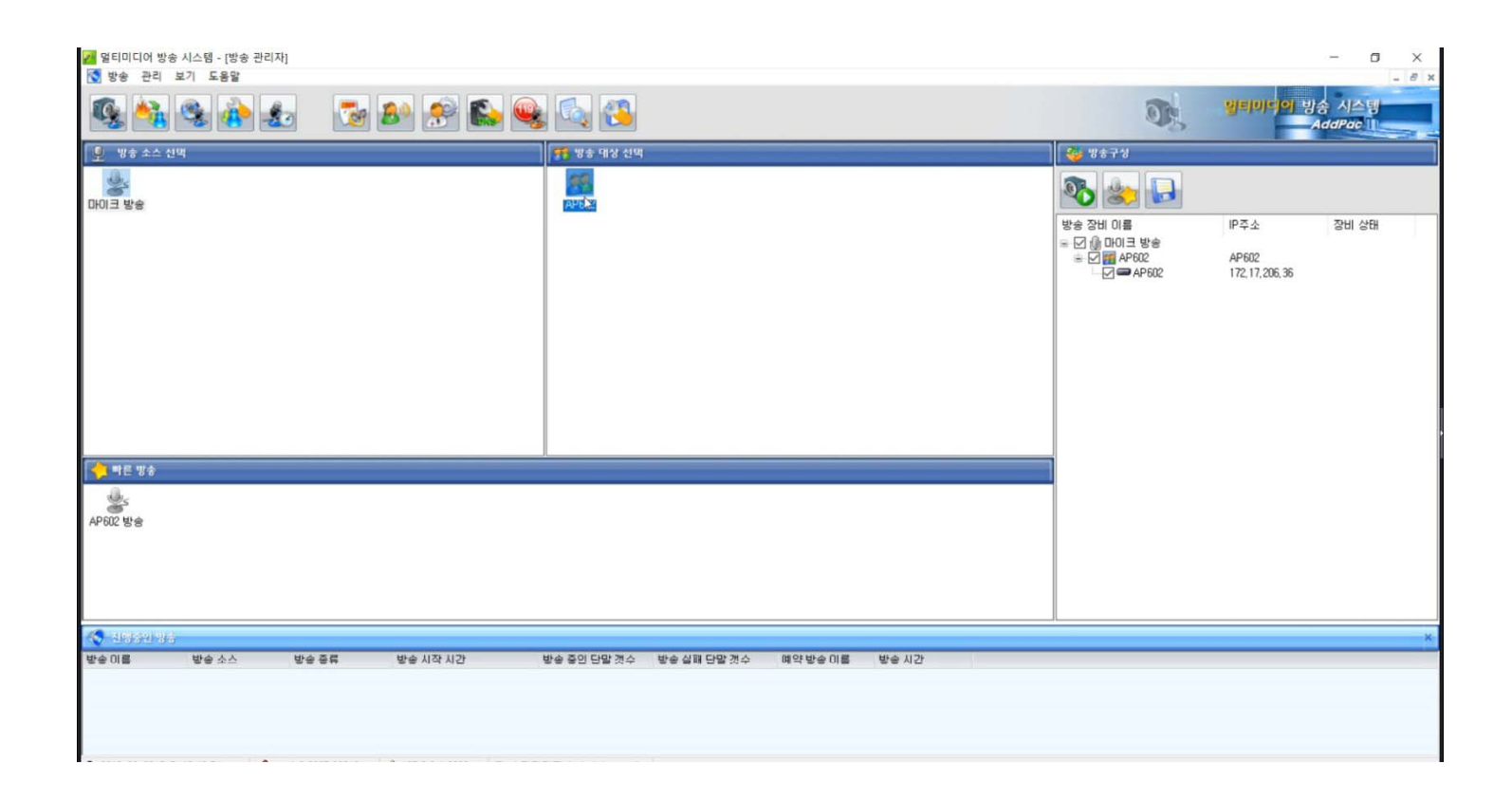

#### 방송 소스 선택

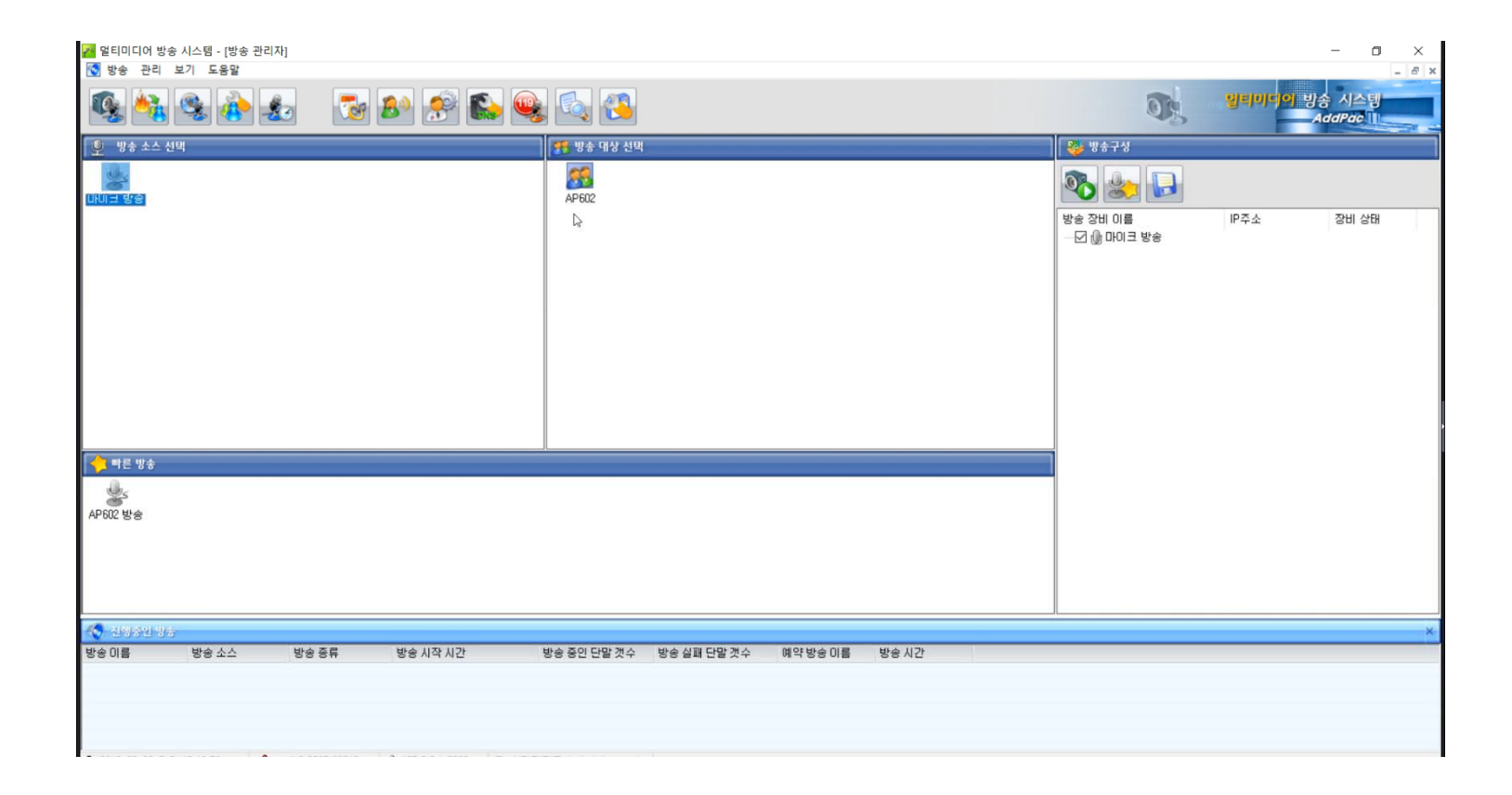

#### 방송 시작

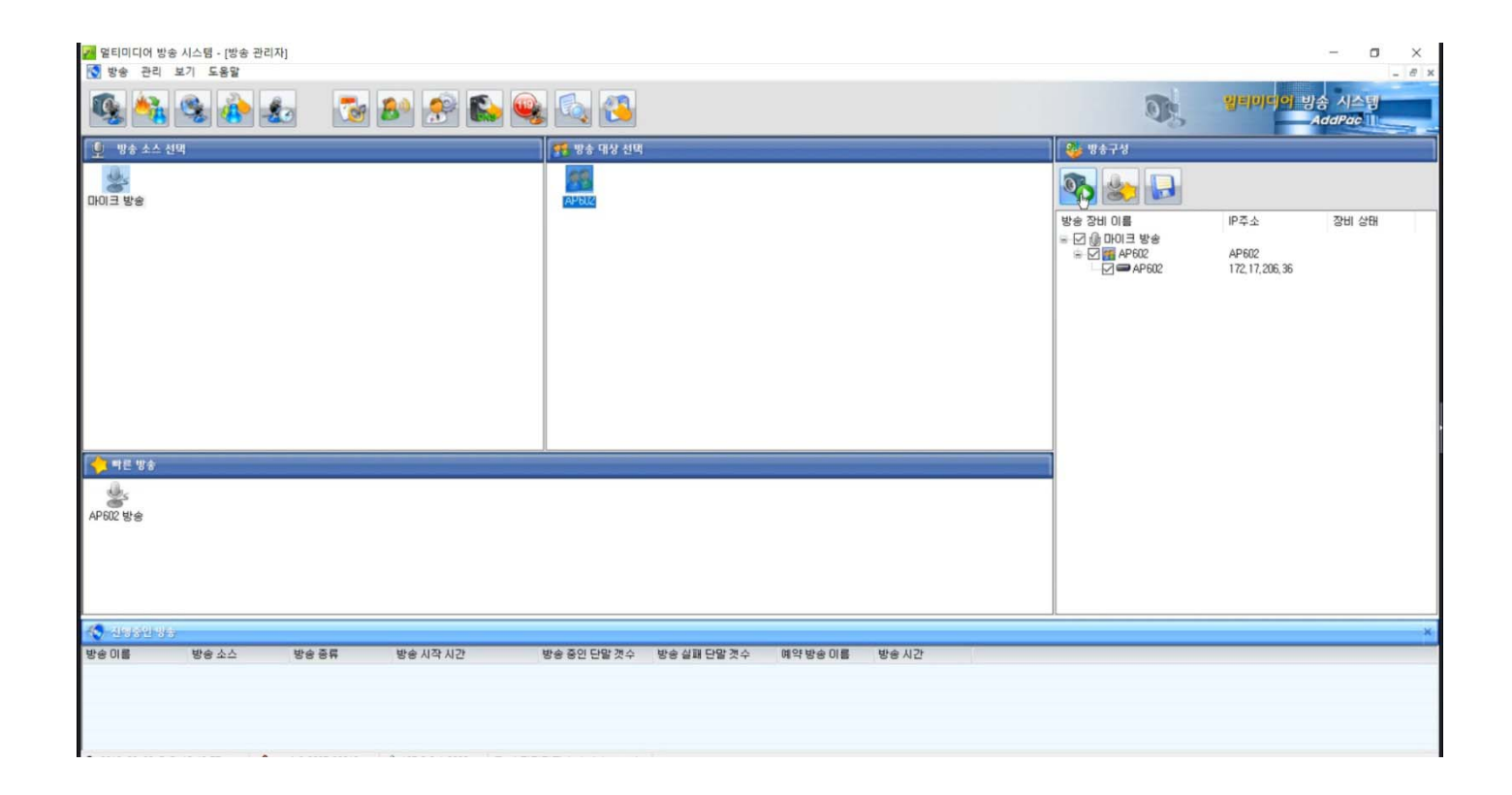

#### 방송 시작 팝업

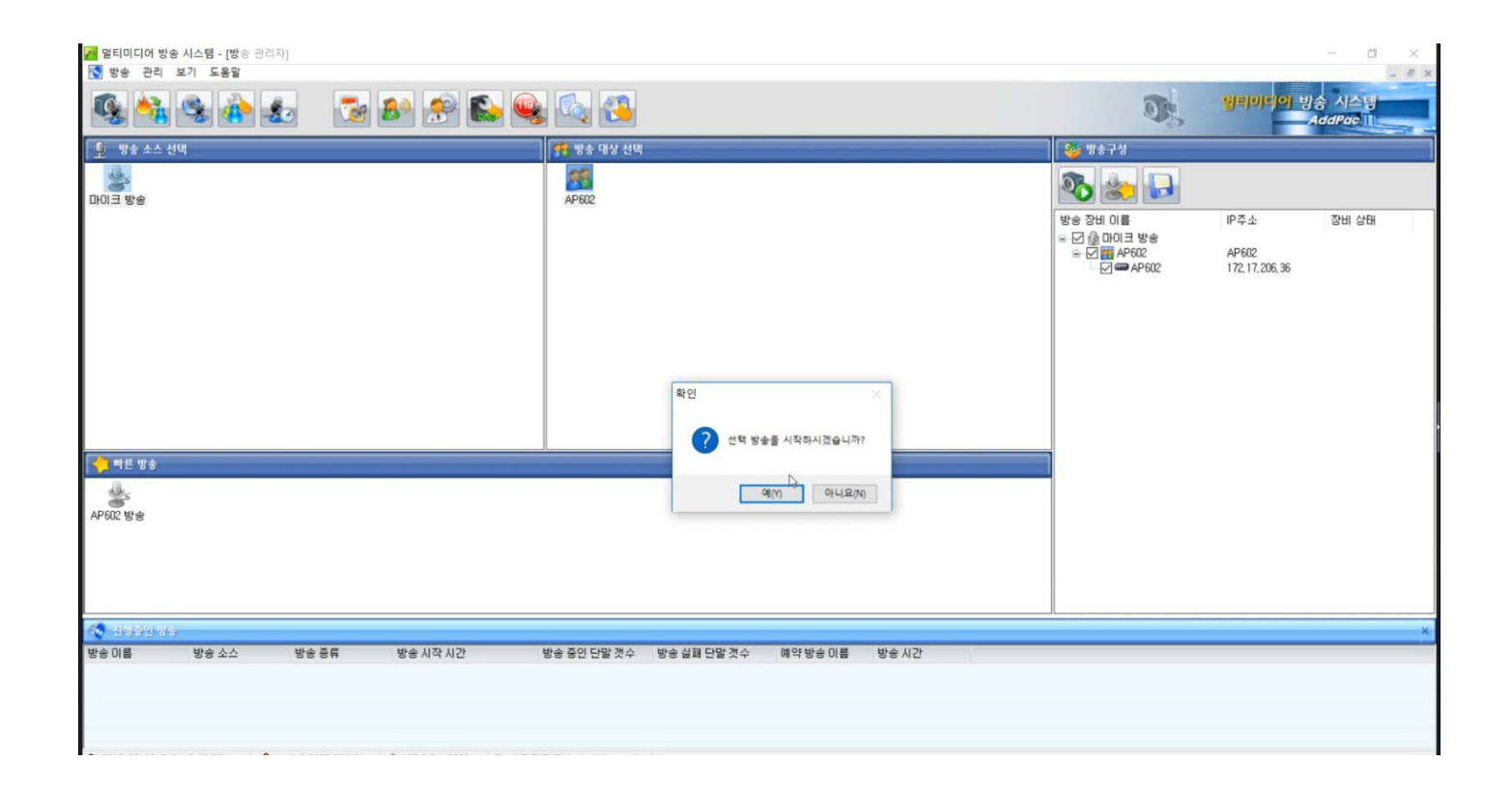

#### 방송중지

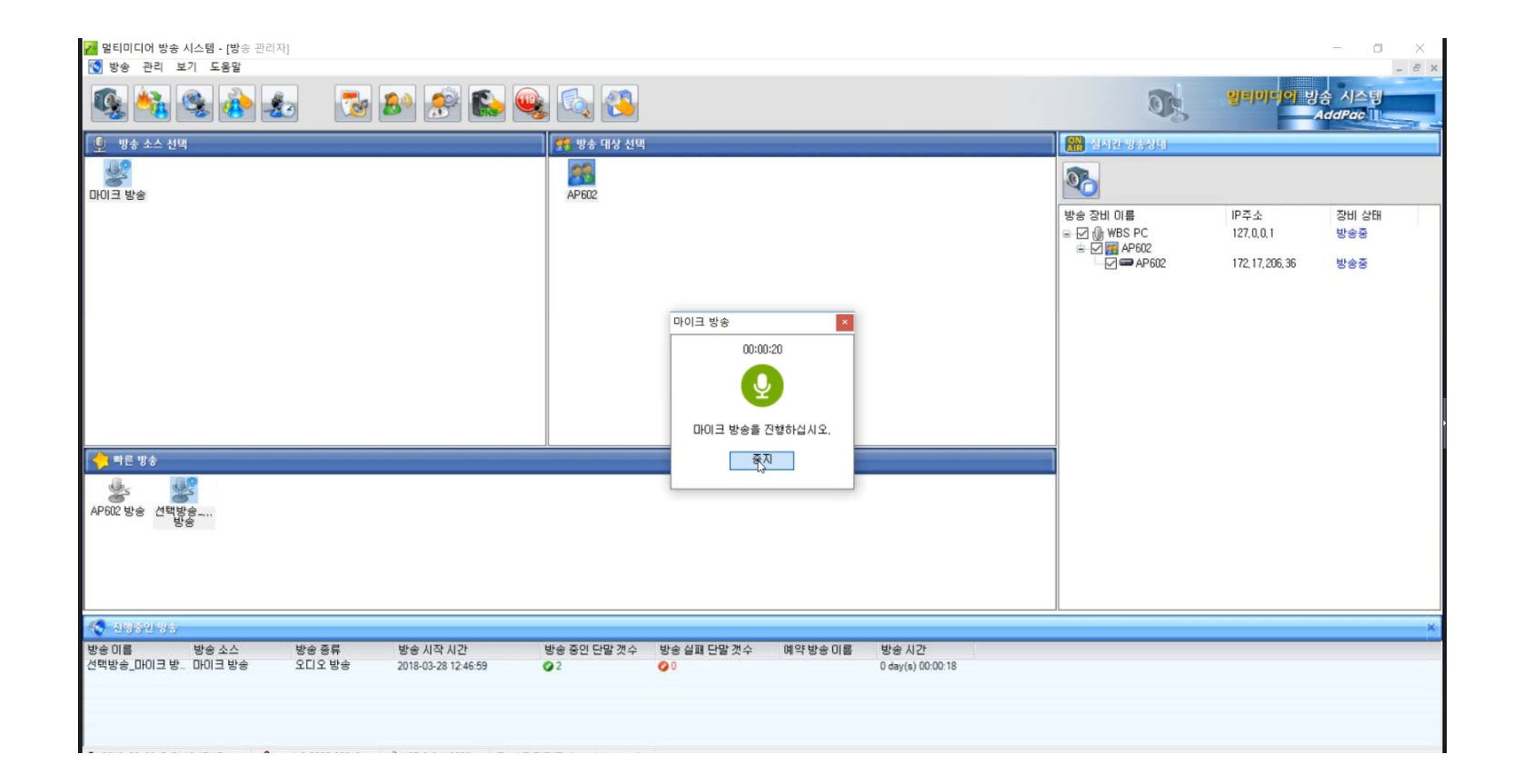

#### 방송중지 팝업

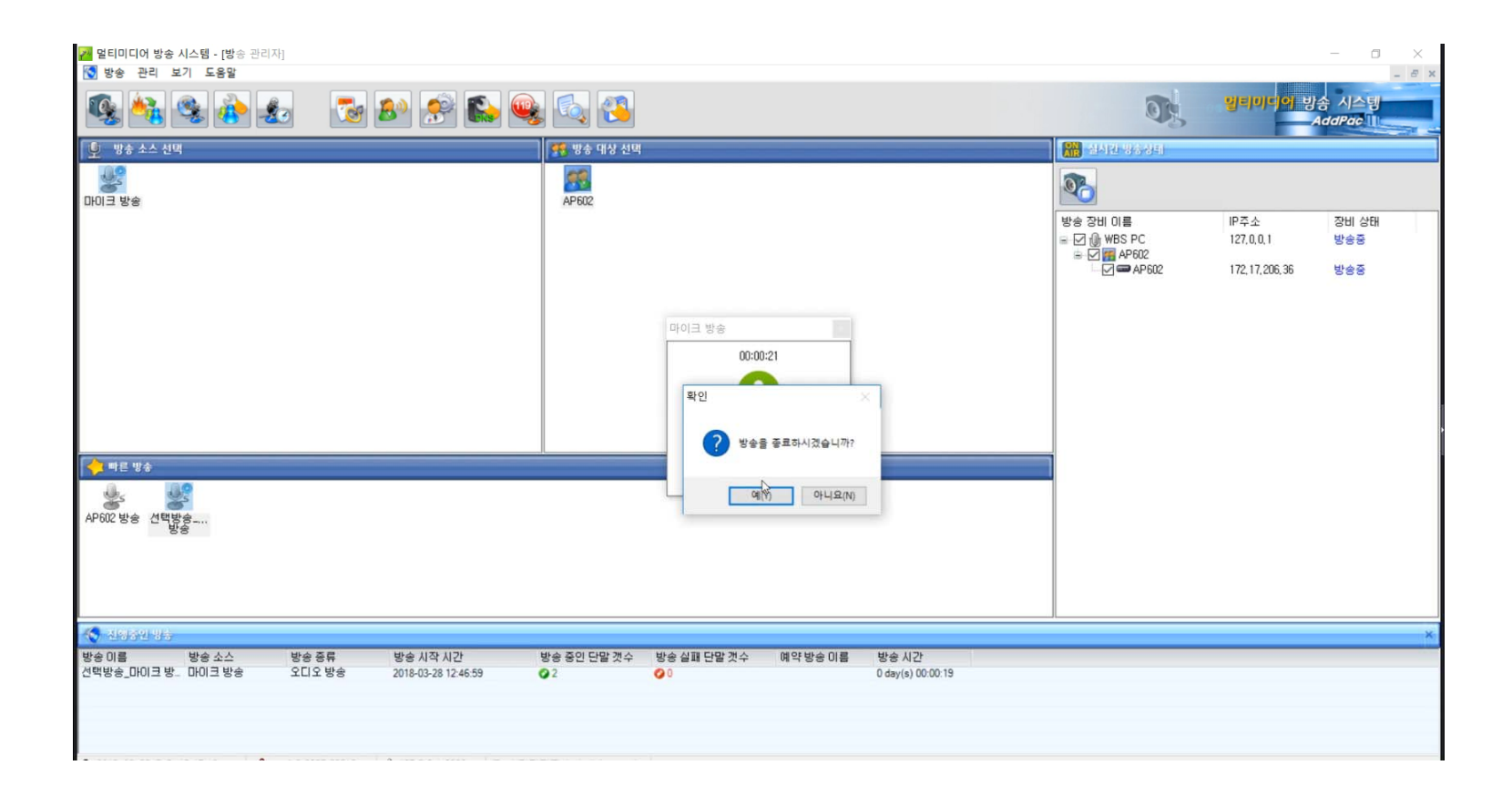

#### 방송준비중

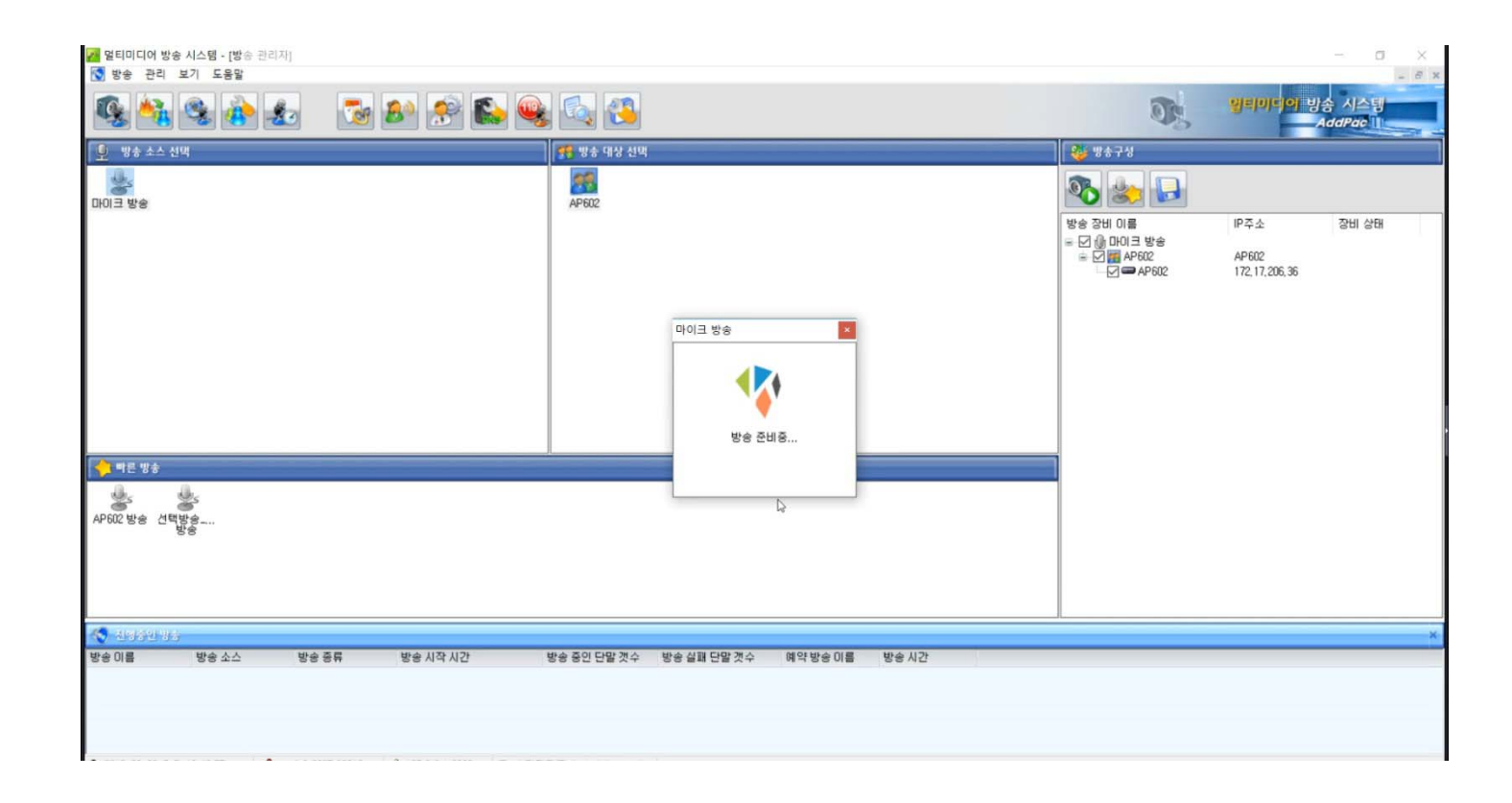

#### 방송중

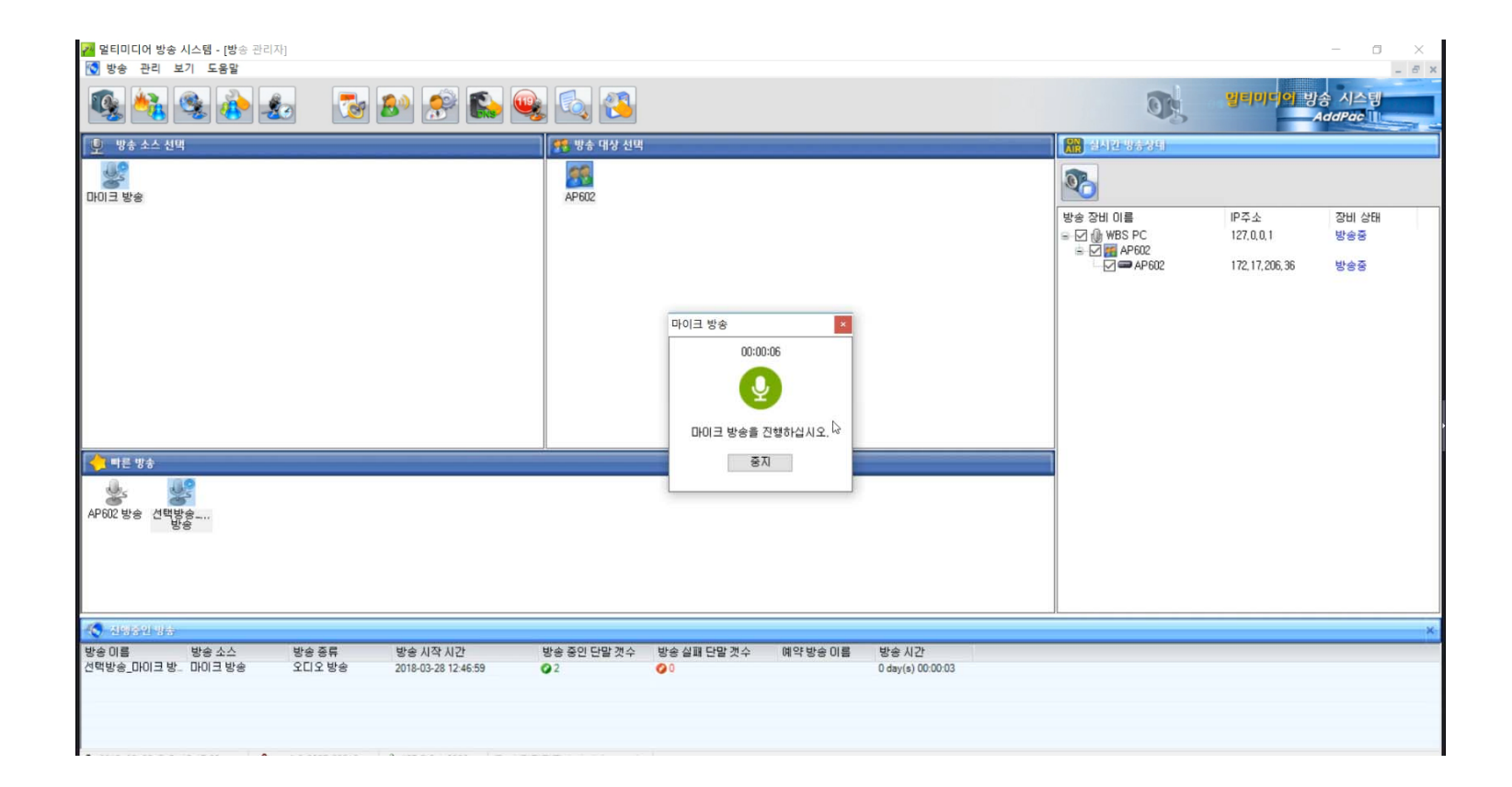

#### 빠른방송 : 방송시작

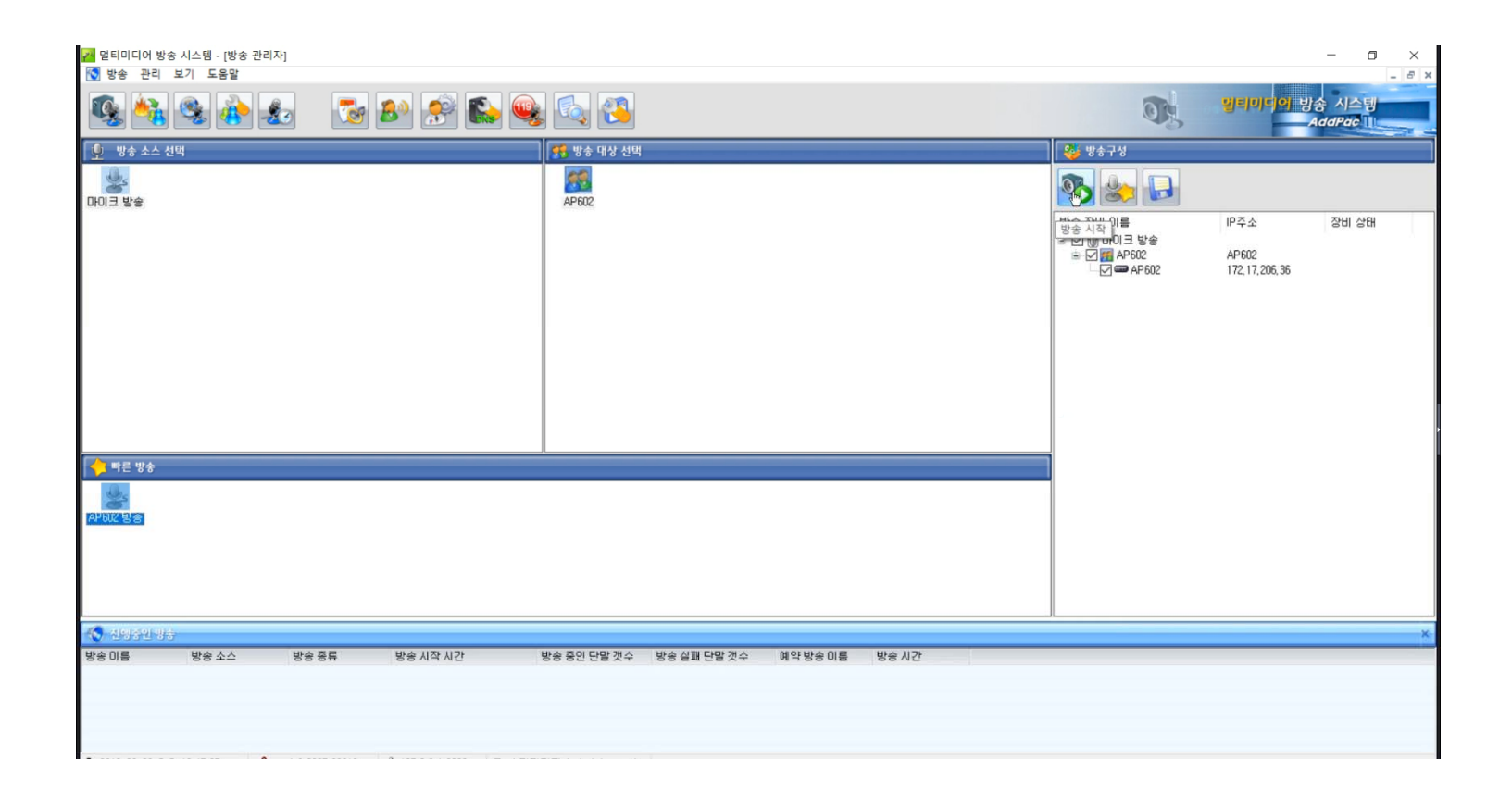

#### 빠른방송 : 방송시작 팝업

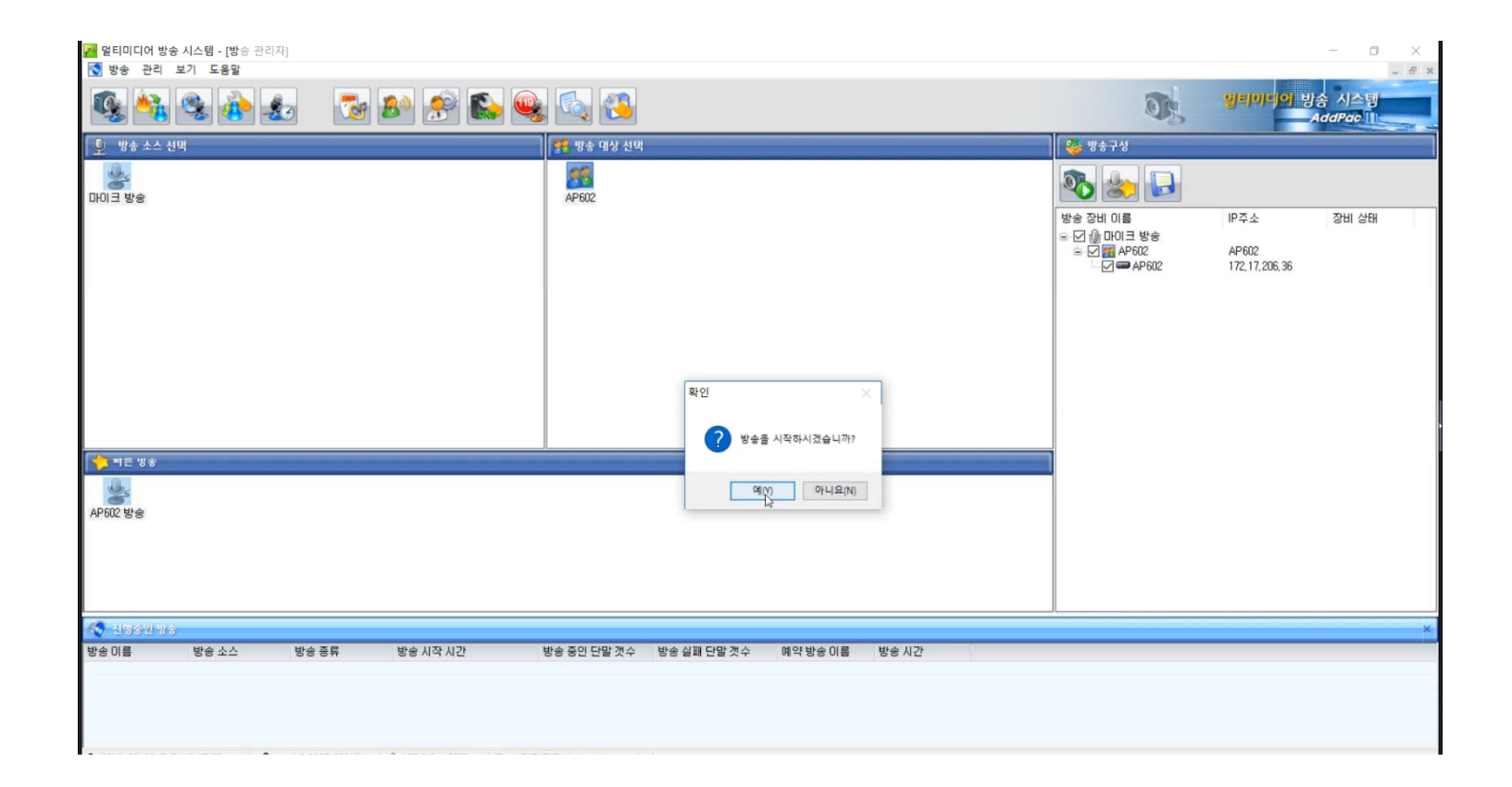

#### 빠른방송 : 방송 종료

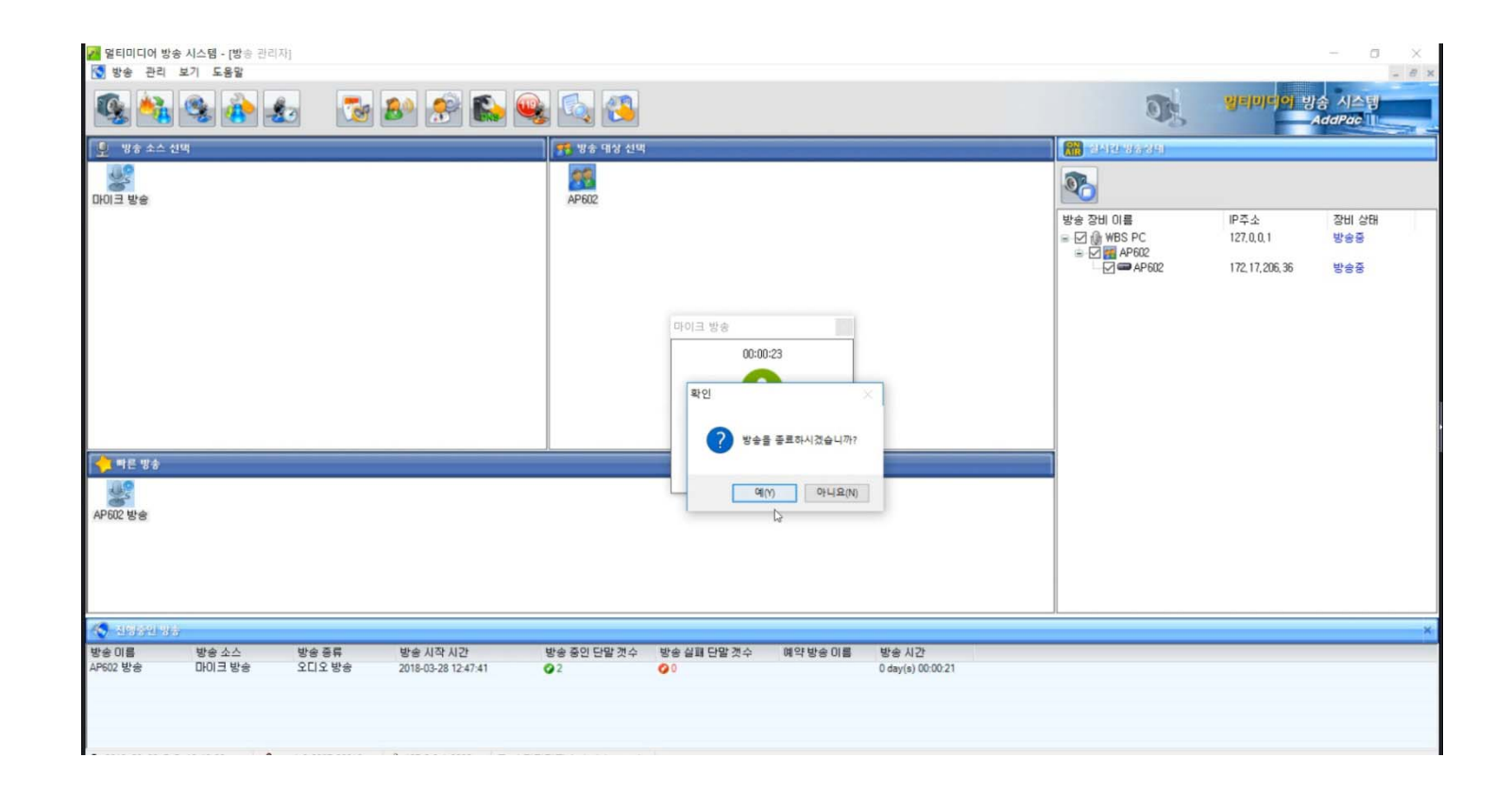

## 빠른방송 : 방송 준비중

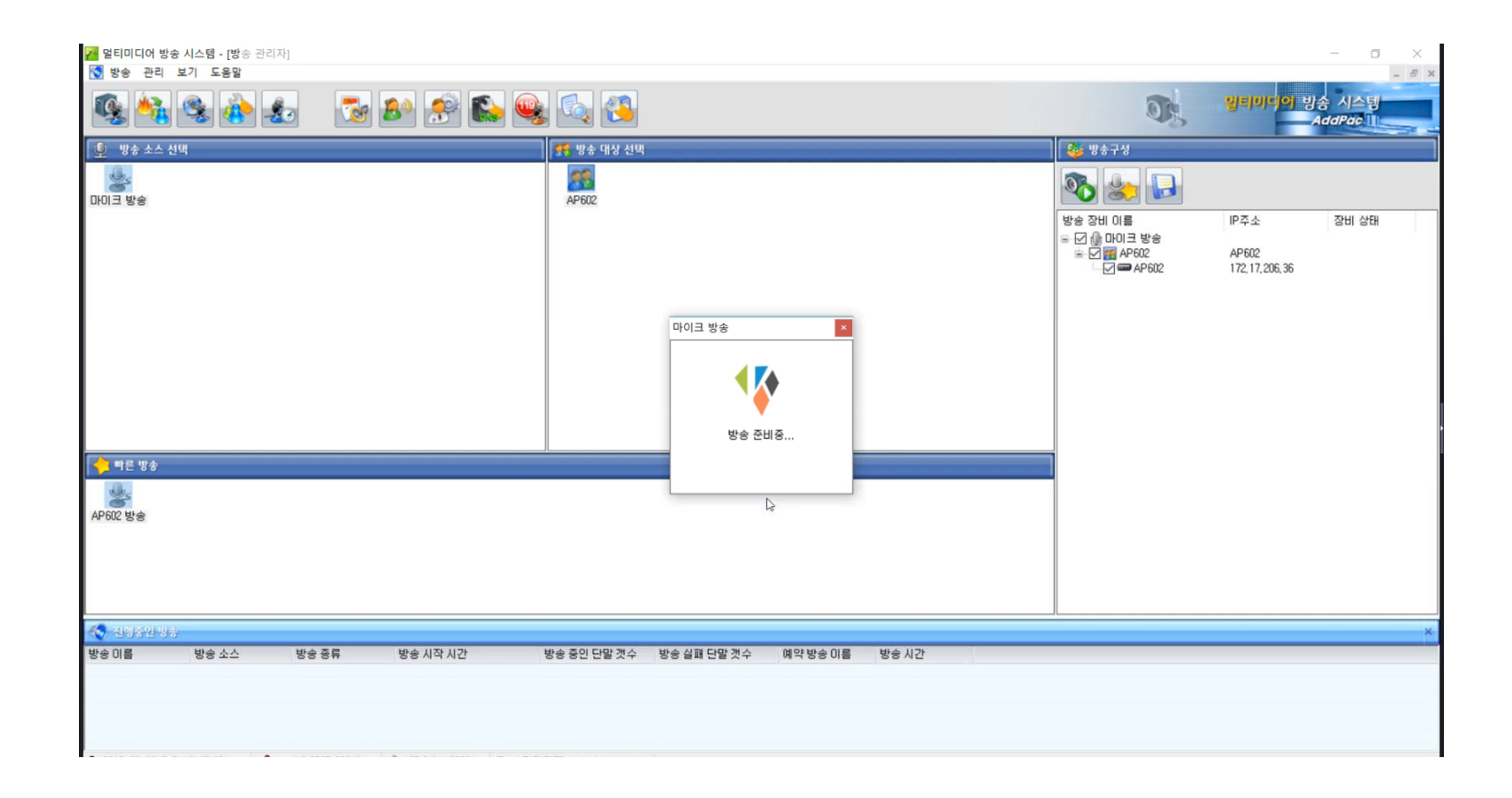

#### 빠른방송 : 방송중

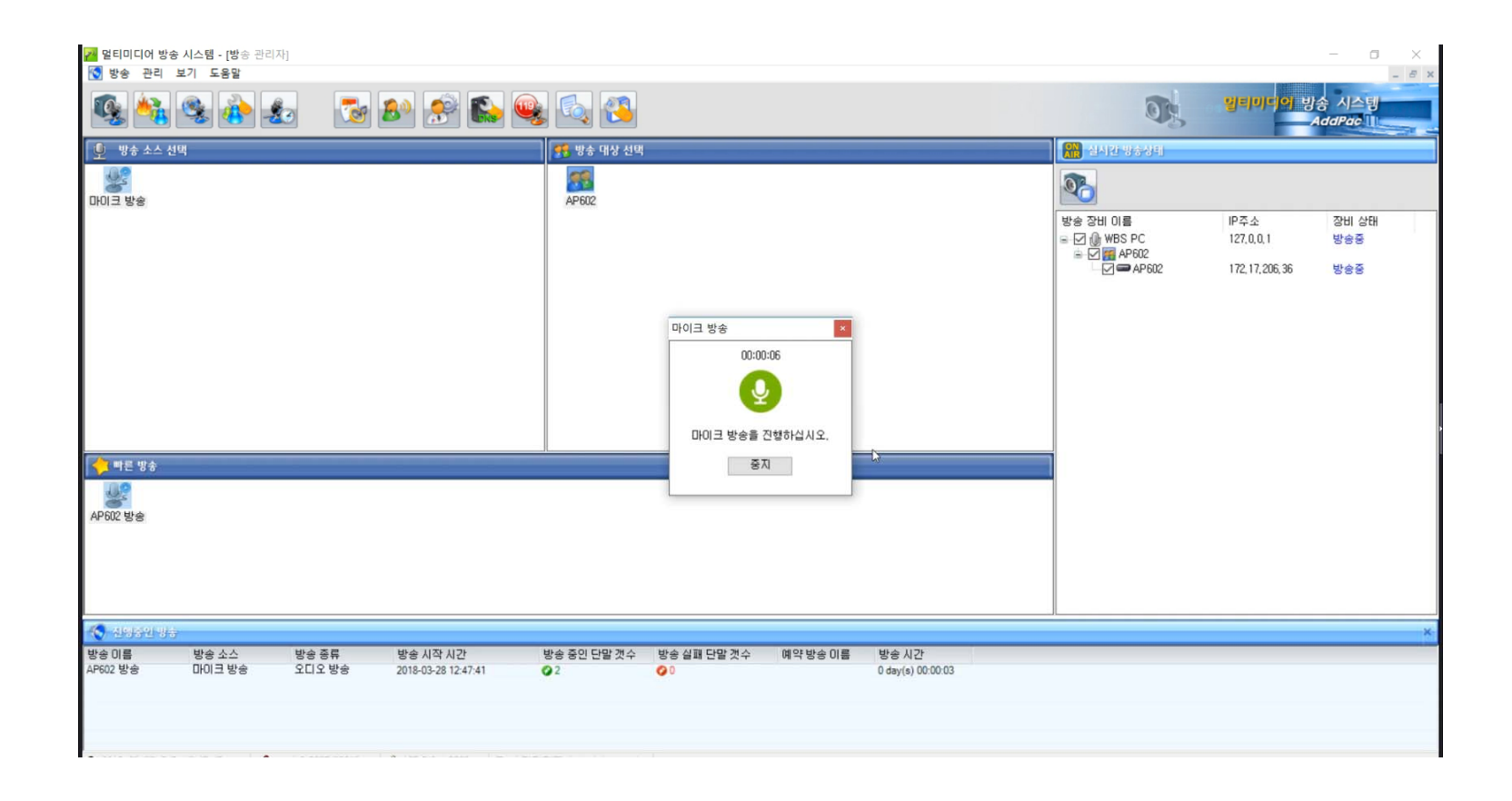

#### 빠른방송 : 방송중지

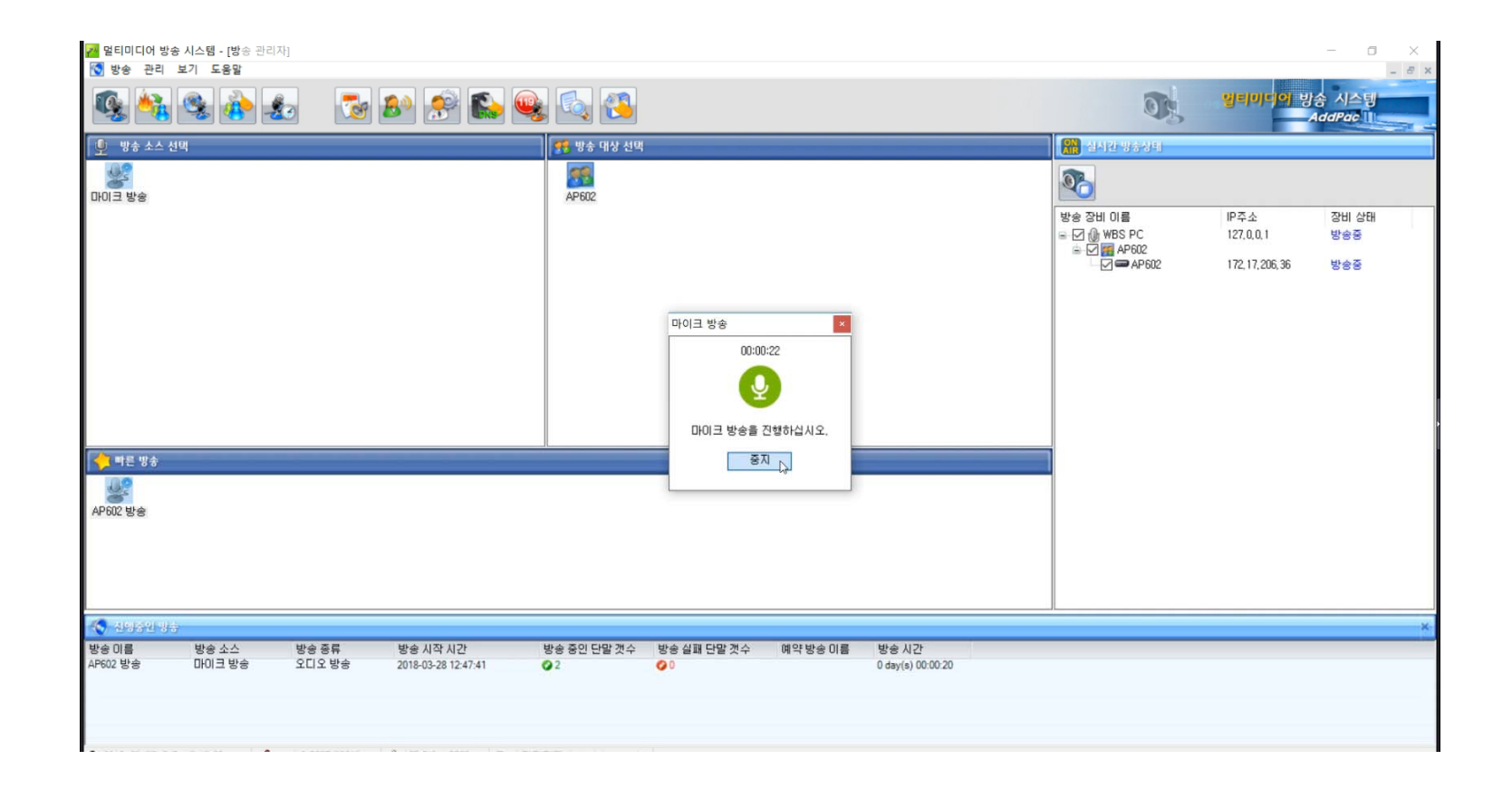

#### TTS 방송 등록

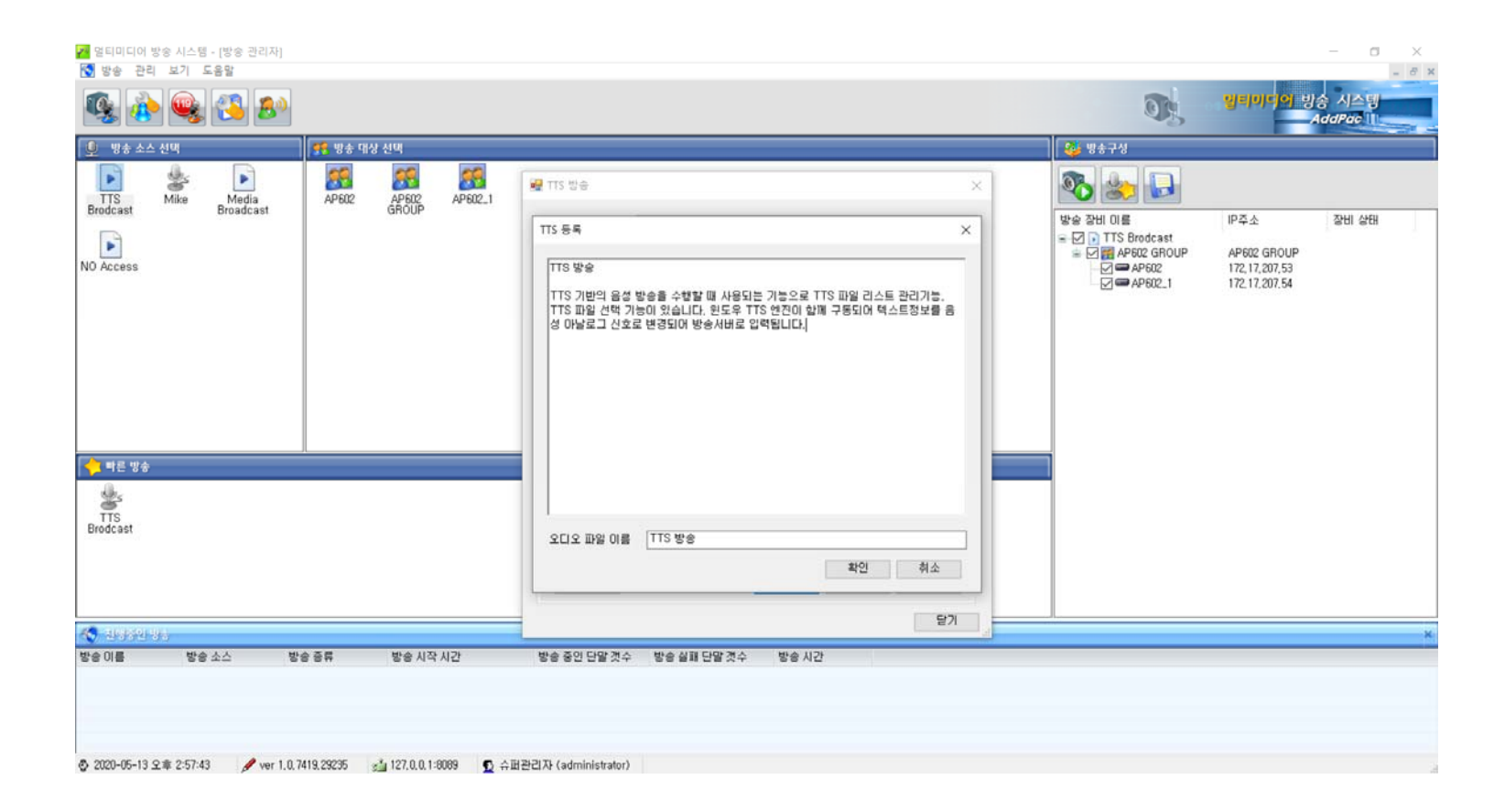

AddPac

**www.addpac.com** 25

#### TTS 방송 목록

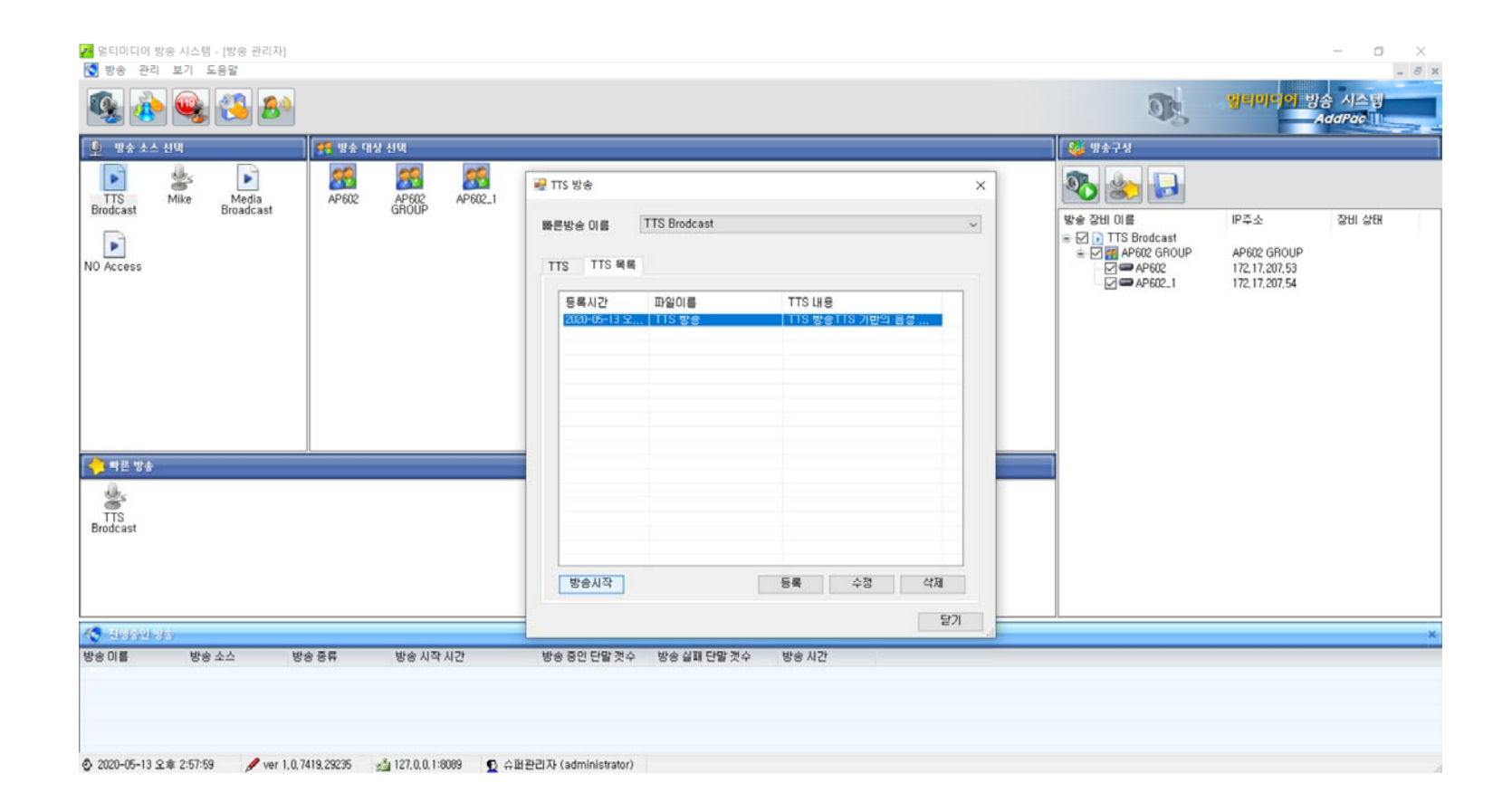

#### TTS 방송 시작

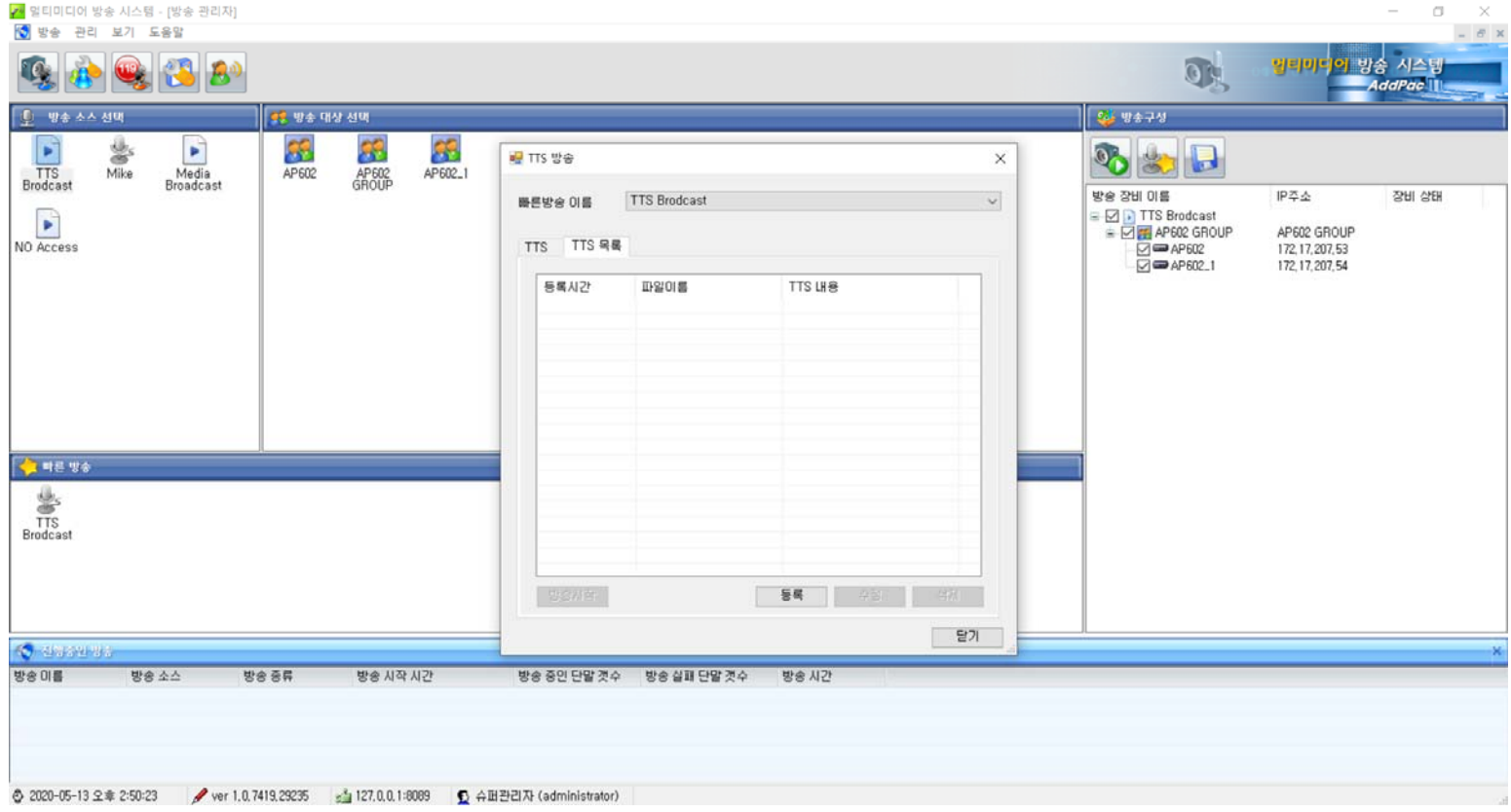

#### 예약 방송 메인화면

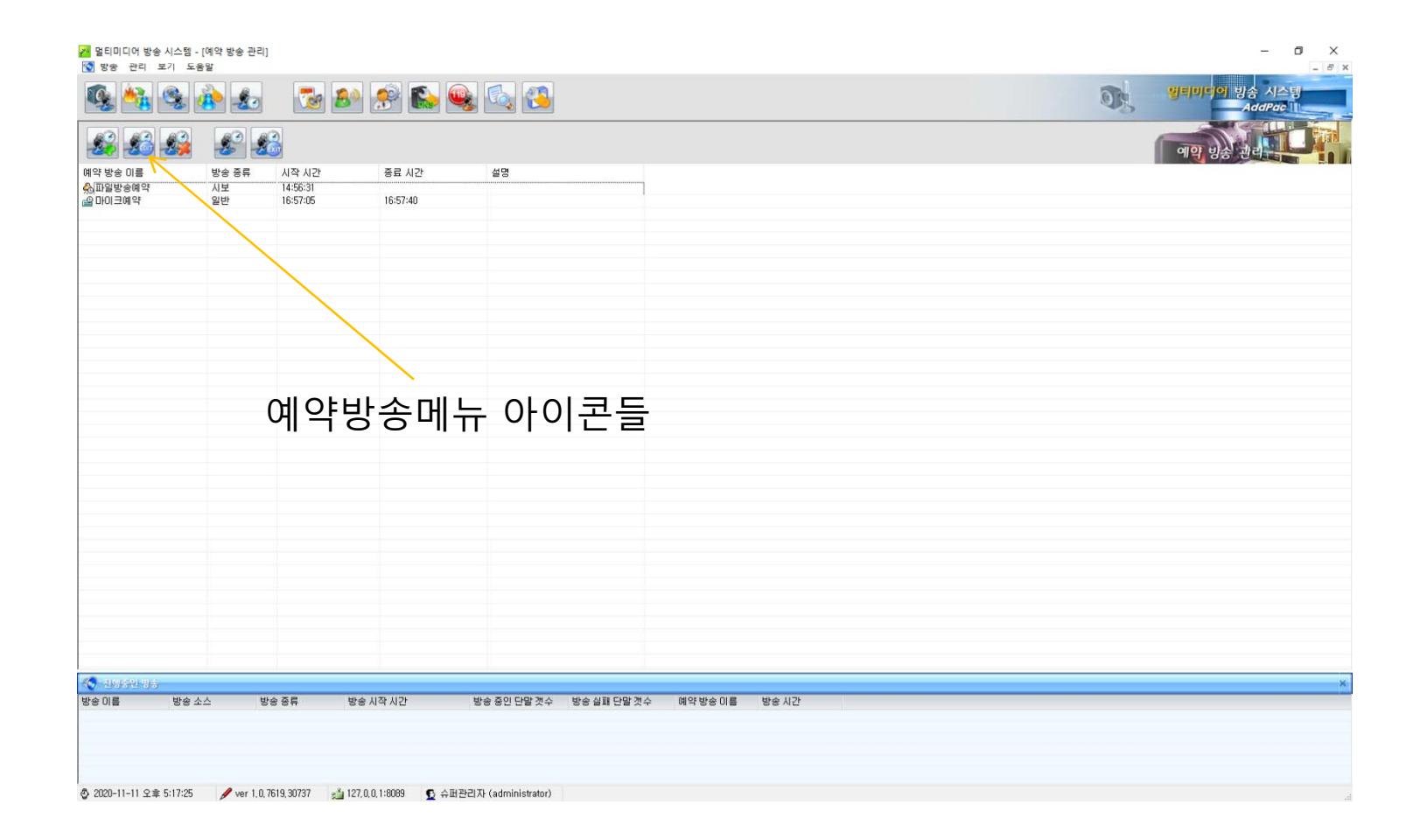

## 예약 방송 메뉴 아이콘들

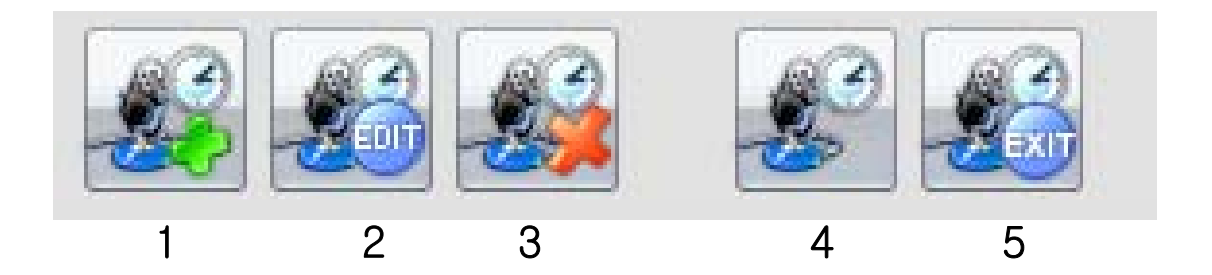

메뉴 순서

1. 예약방송 등록 2. 예약방송 수정 3. 예약방송 삭제 4. 예약방송 중지 5. 닫기

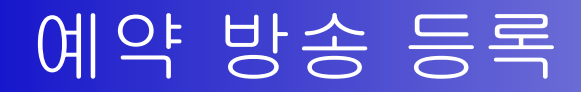

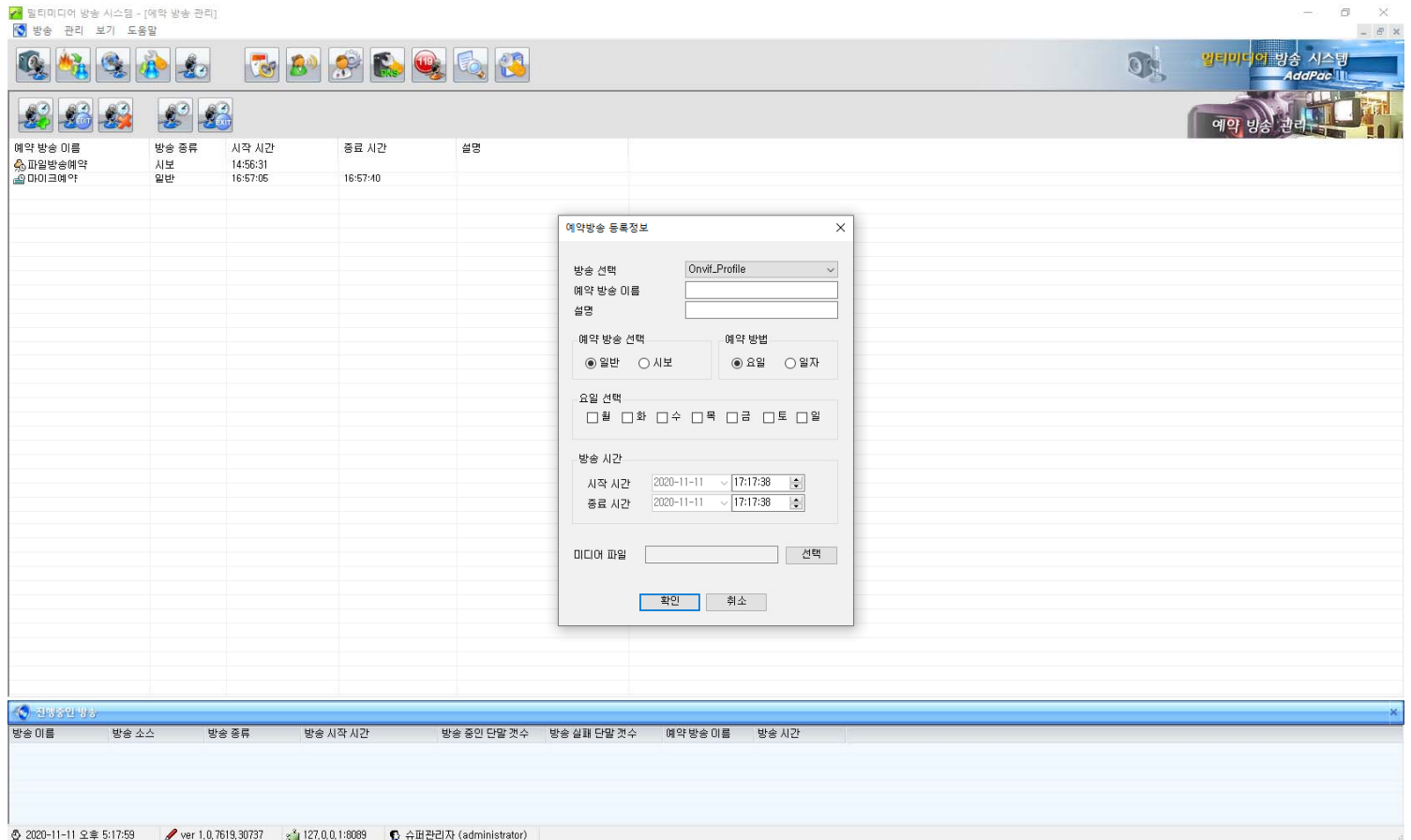

# 예약 방송 등록 (등록 팝업창)

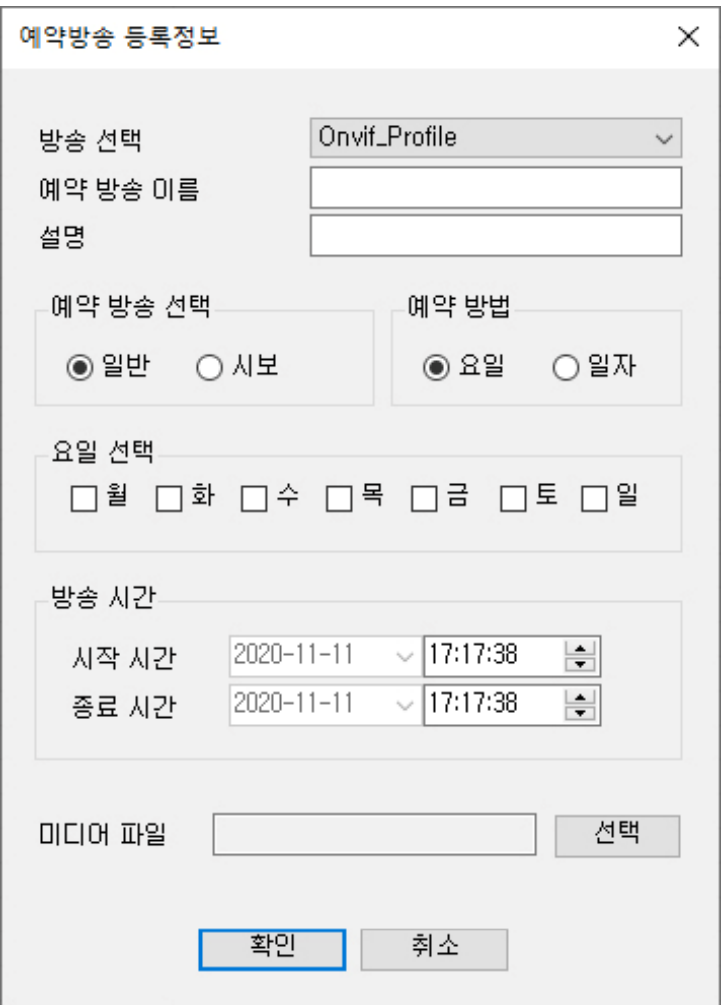

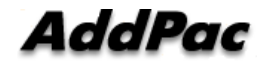

# 예약 방송 편집기능 (마이크방송)

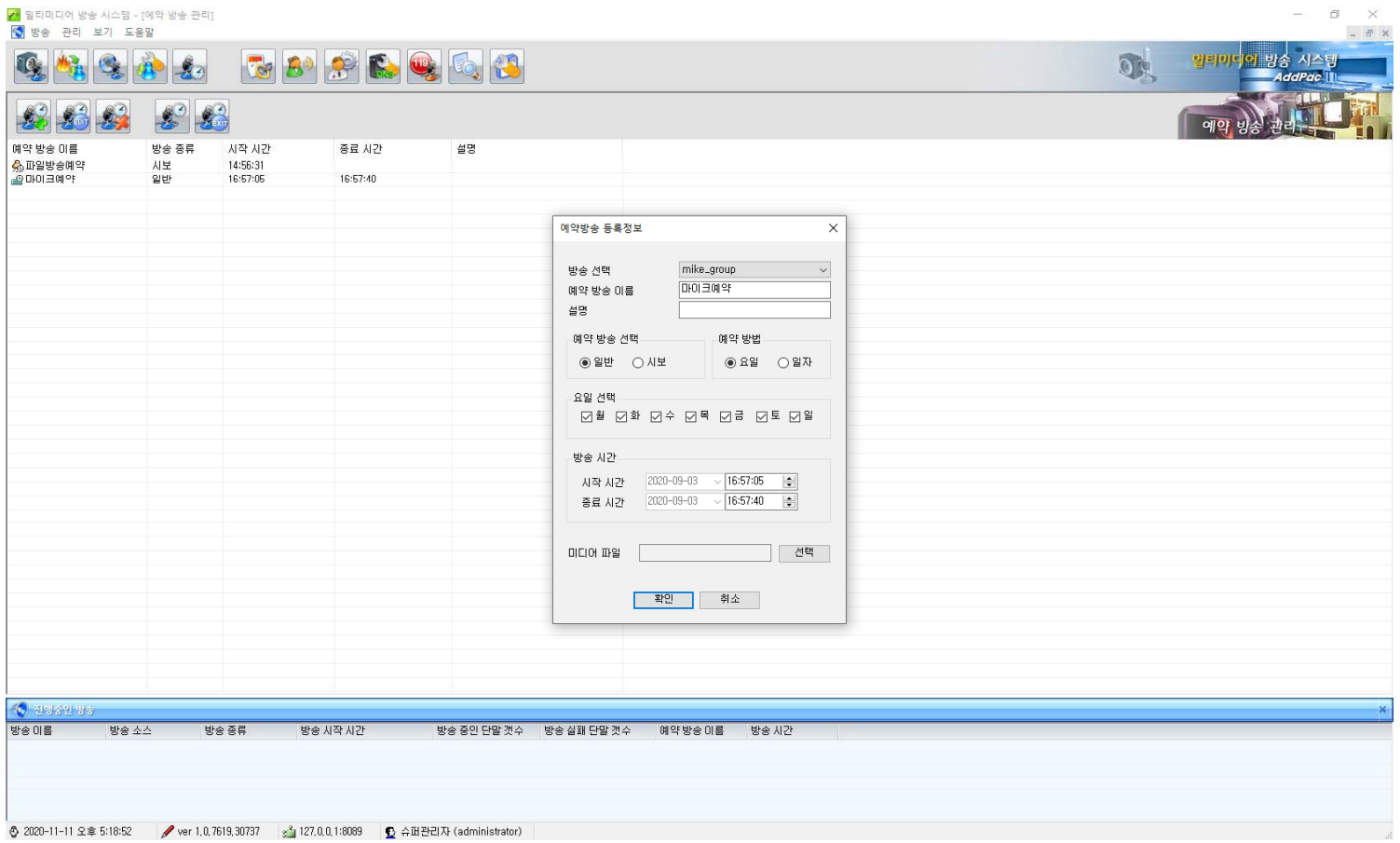

# 예약 방송 편집기능 (파일방송)

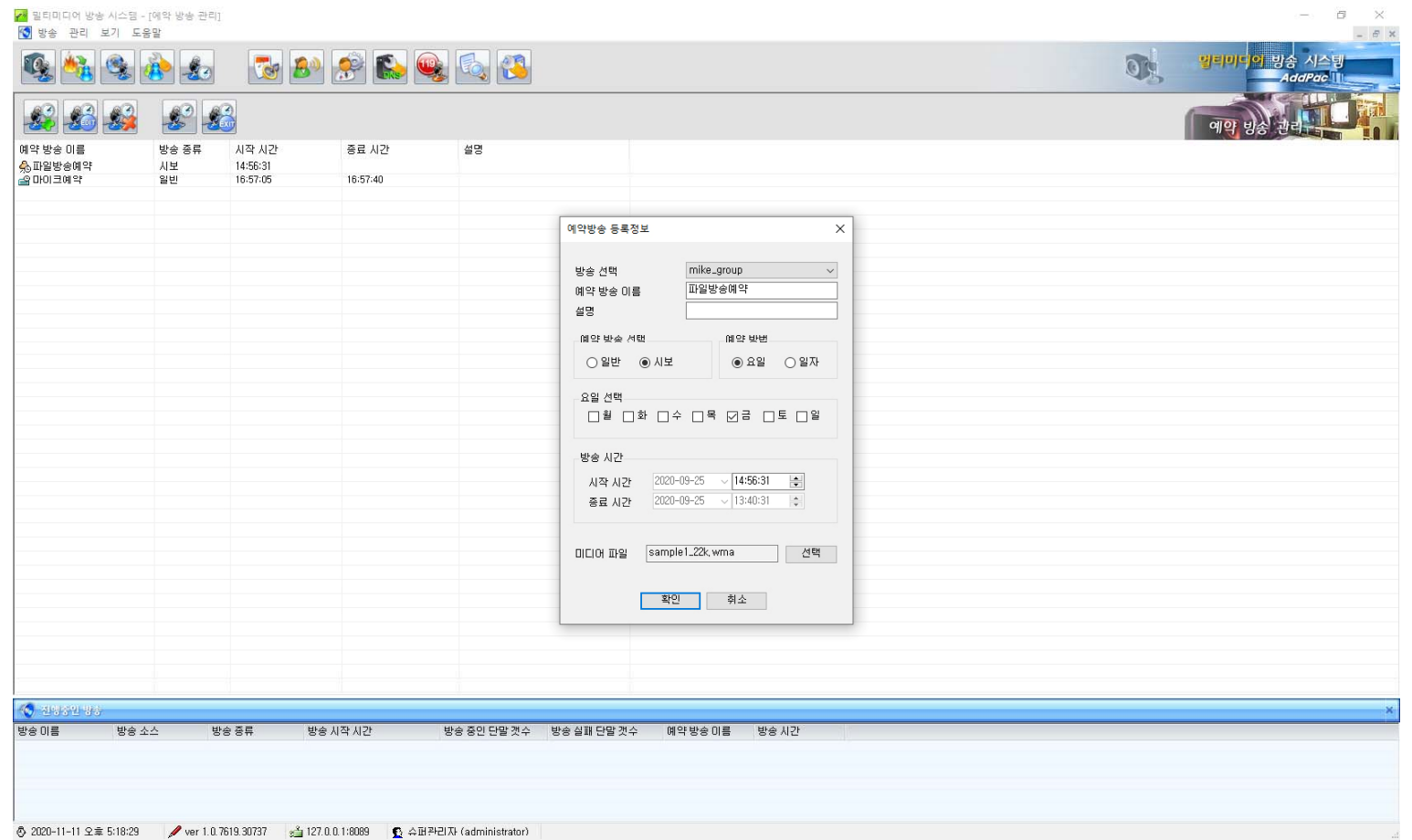

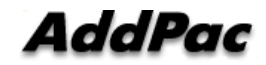

# 예약 방송 중지

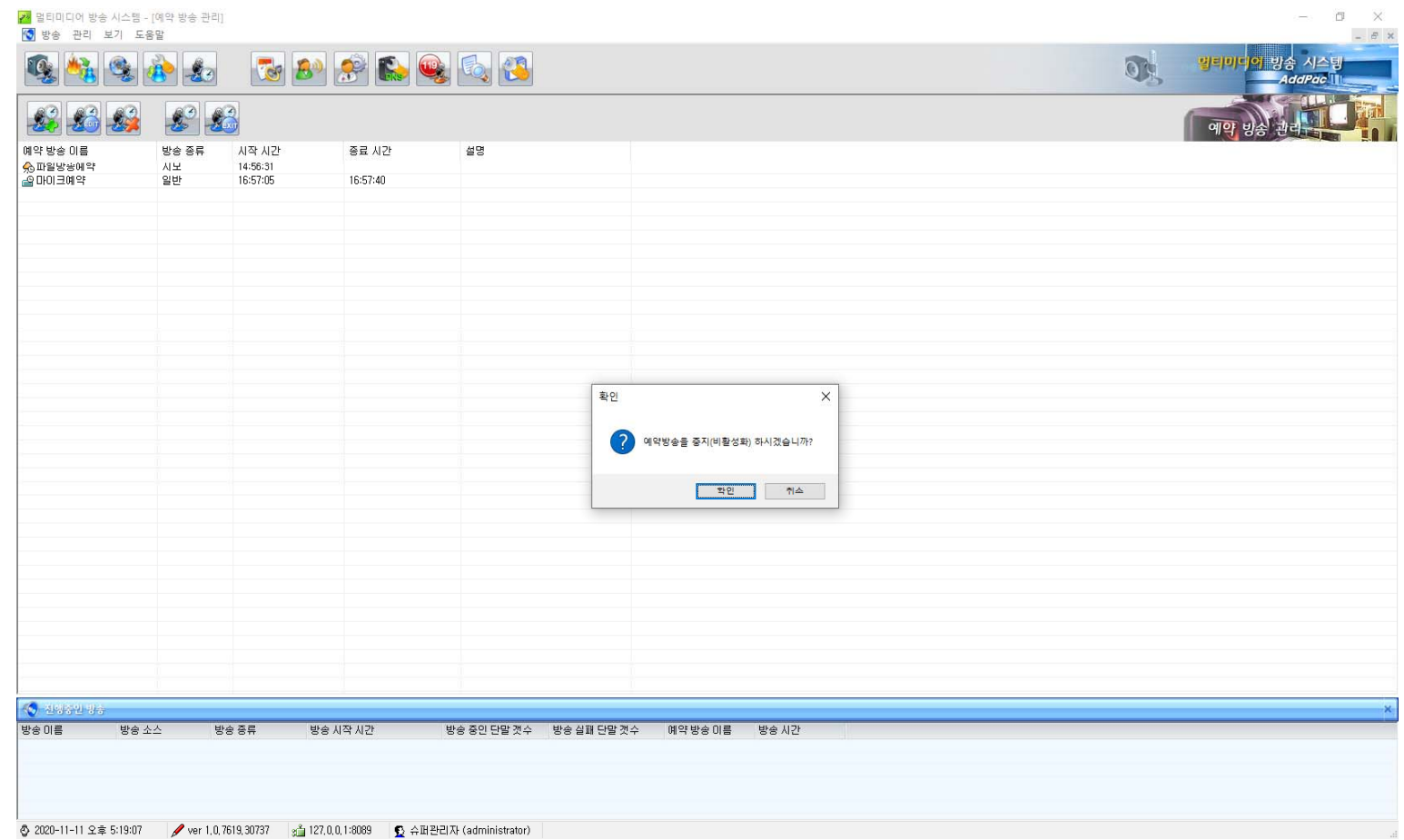

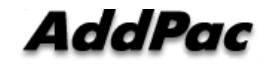

# 반복 방송 기능

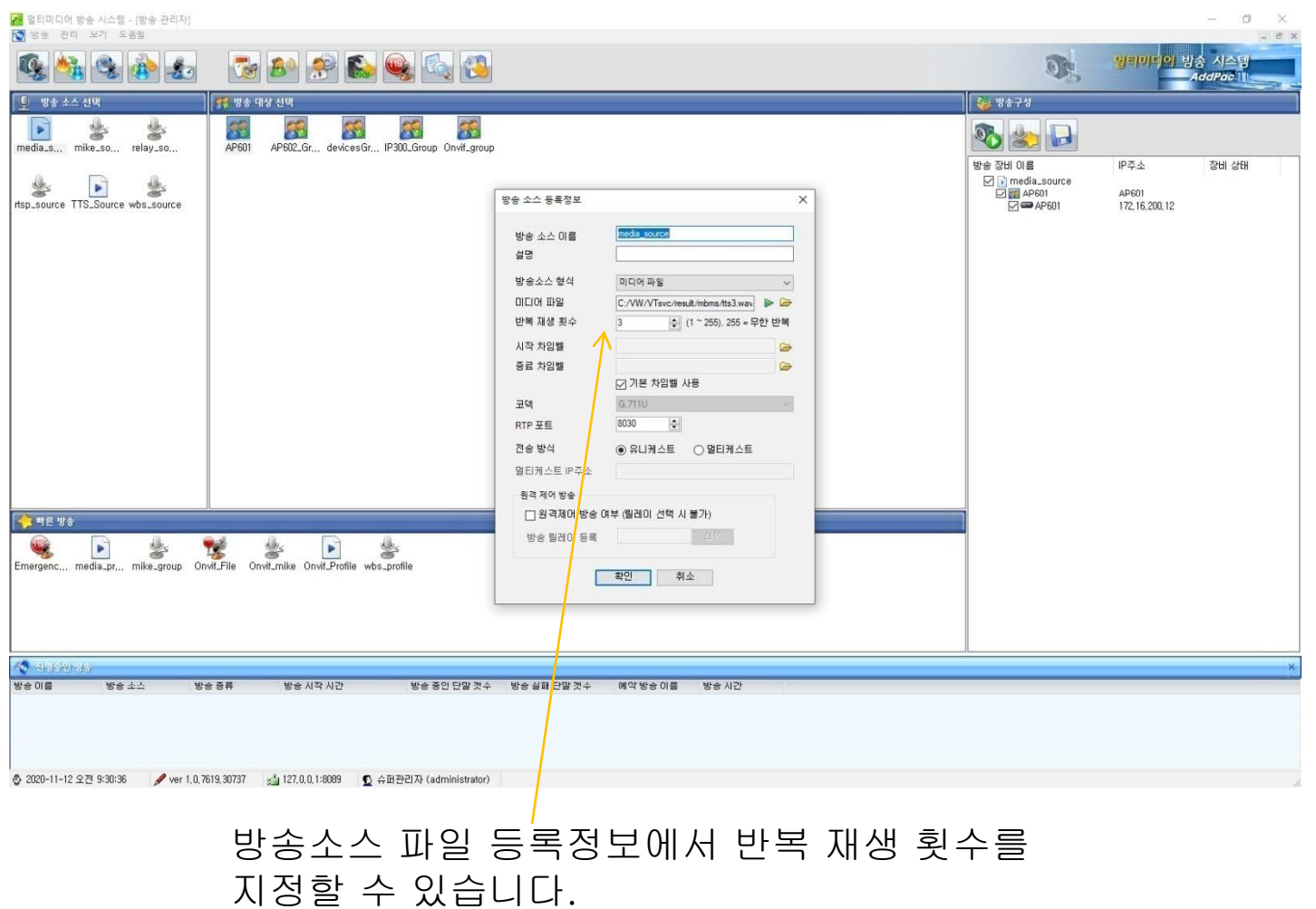

**AddPac** 

**www.addpac.com** 35

### 방송터미널 연결 장애 진단

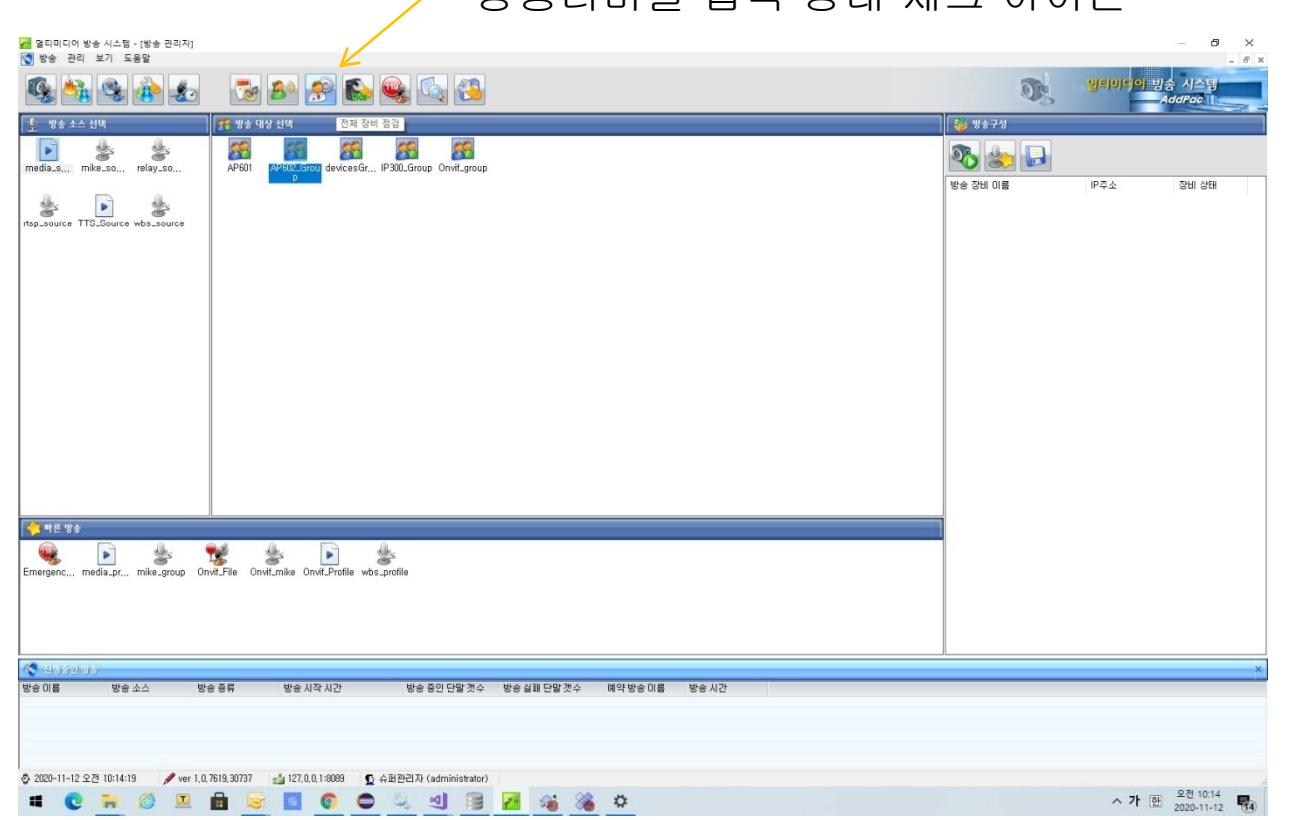

#### 방송터미널 접속 상태 체크 아이콘

- 1. 방송그룹선택
- 2.방송터미널 접속 상태 체크 아이콘 클릭

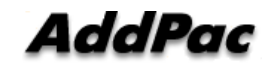

#### 방송터미널 연결 장애 진단 결과

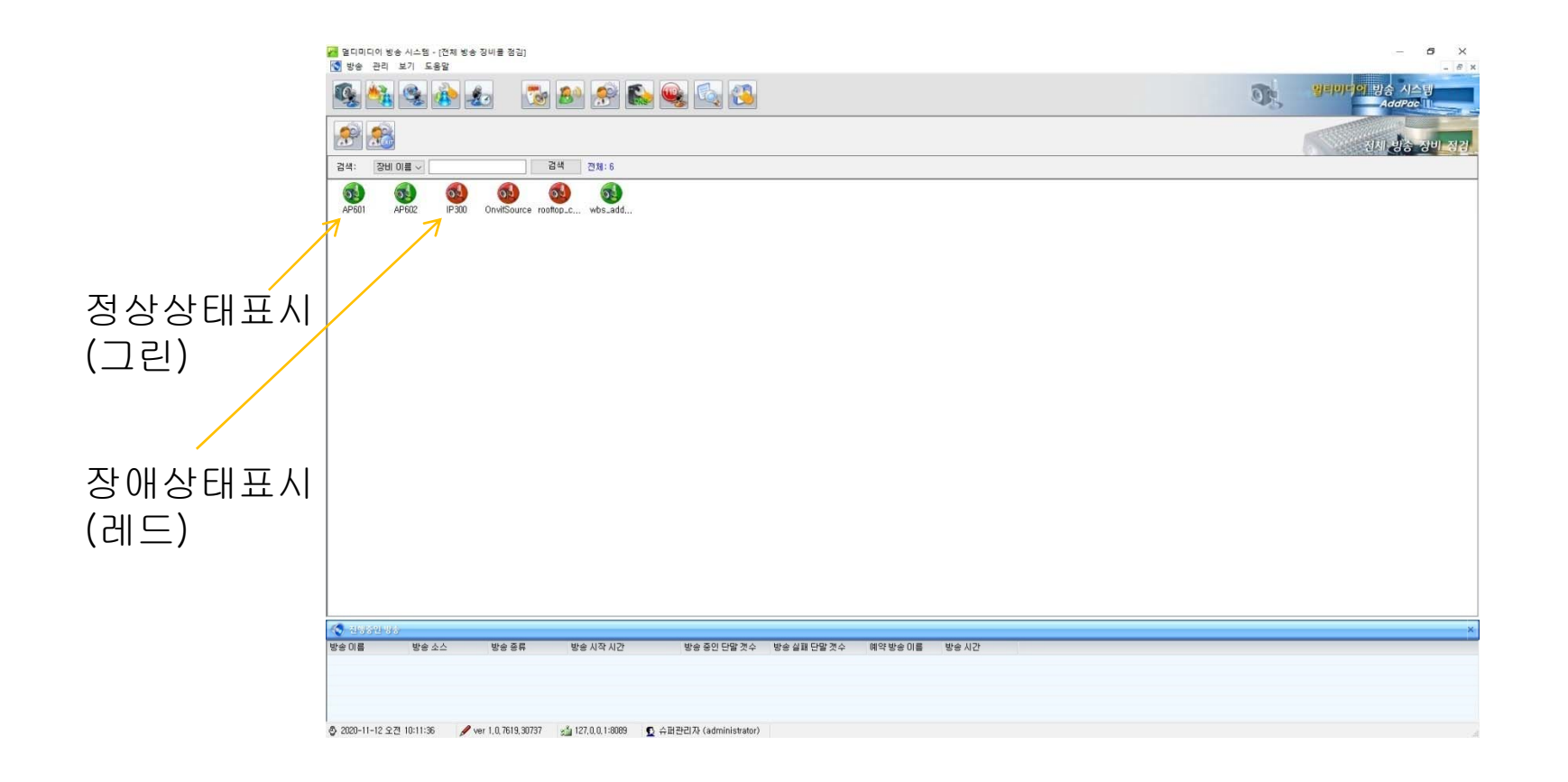

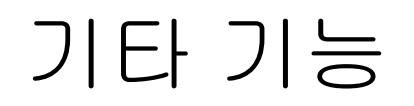

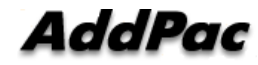

# DNS (Domain Name Server) 관리창

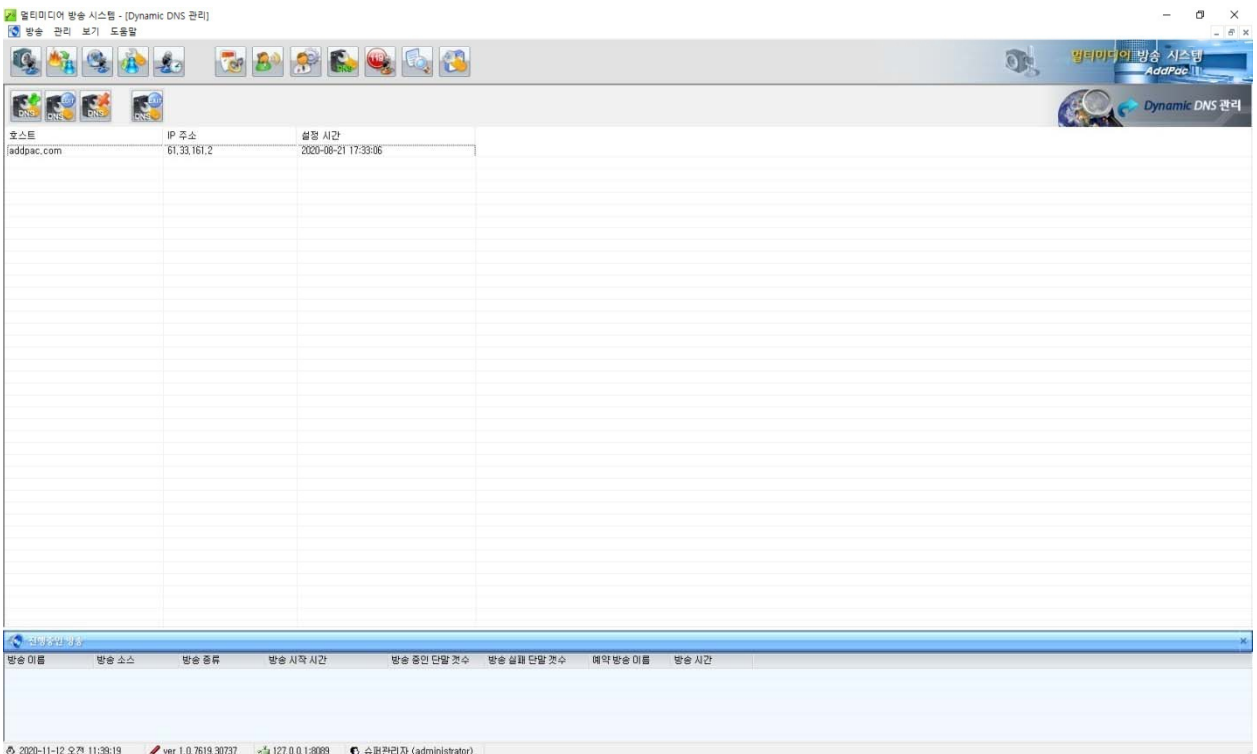

# DNS (Domain Name Server) 수정창

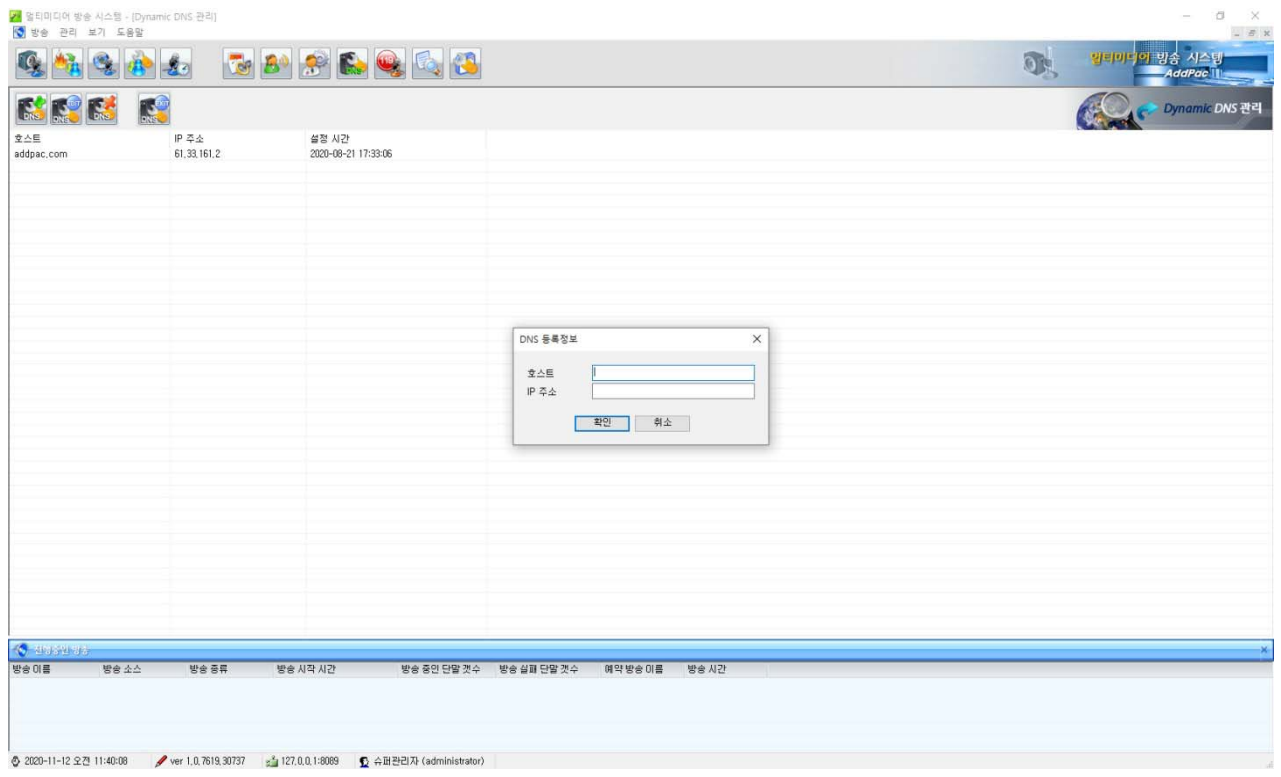

# 사용자 관리창

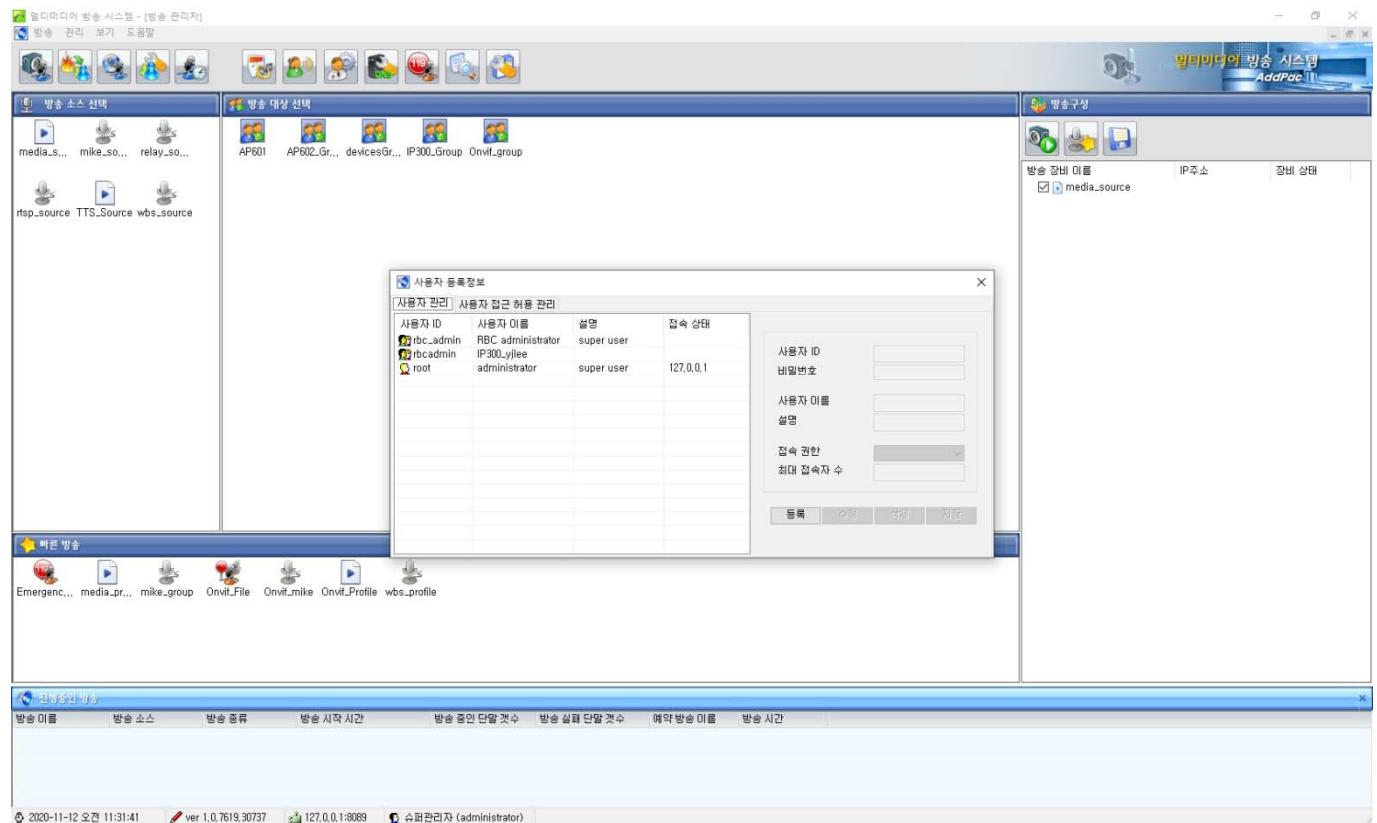

# 사용자 접근허용창

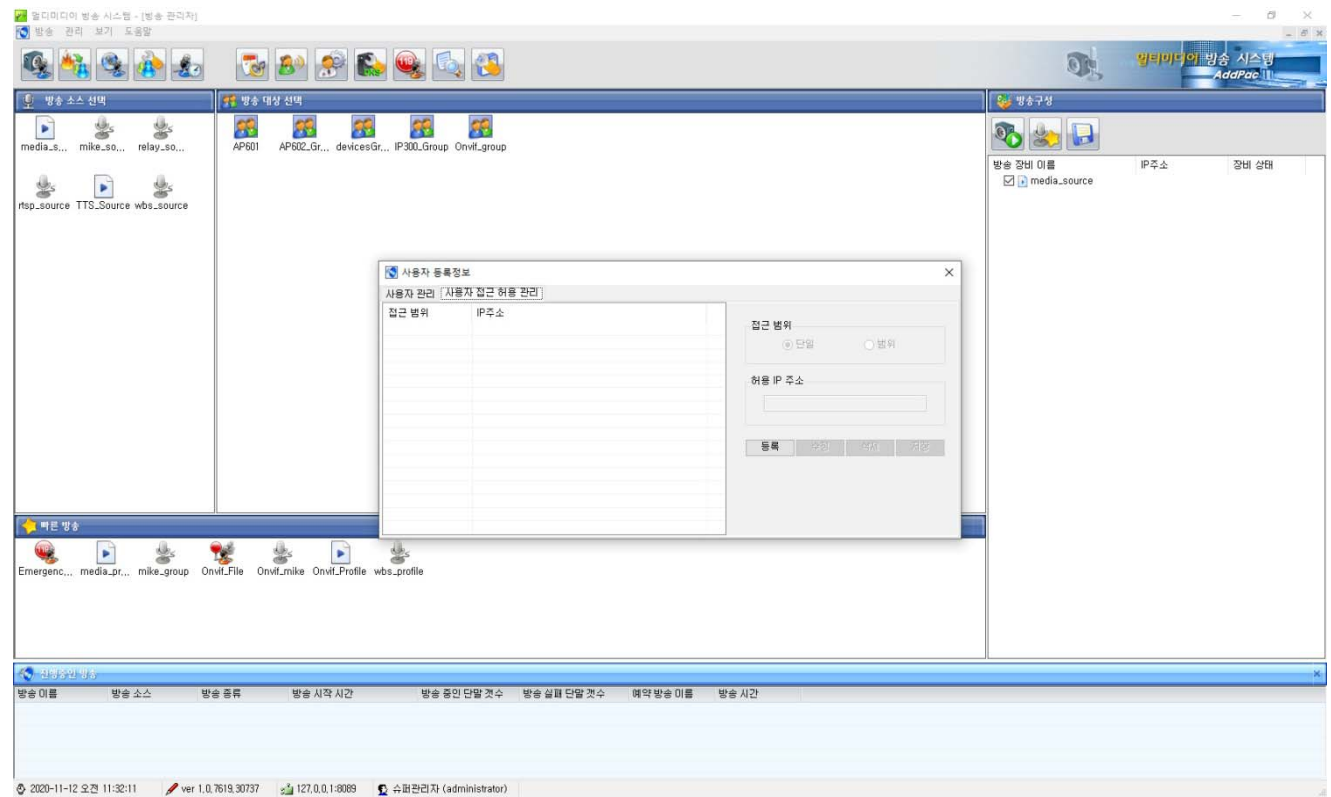

# 환경 설정창 (방송)

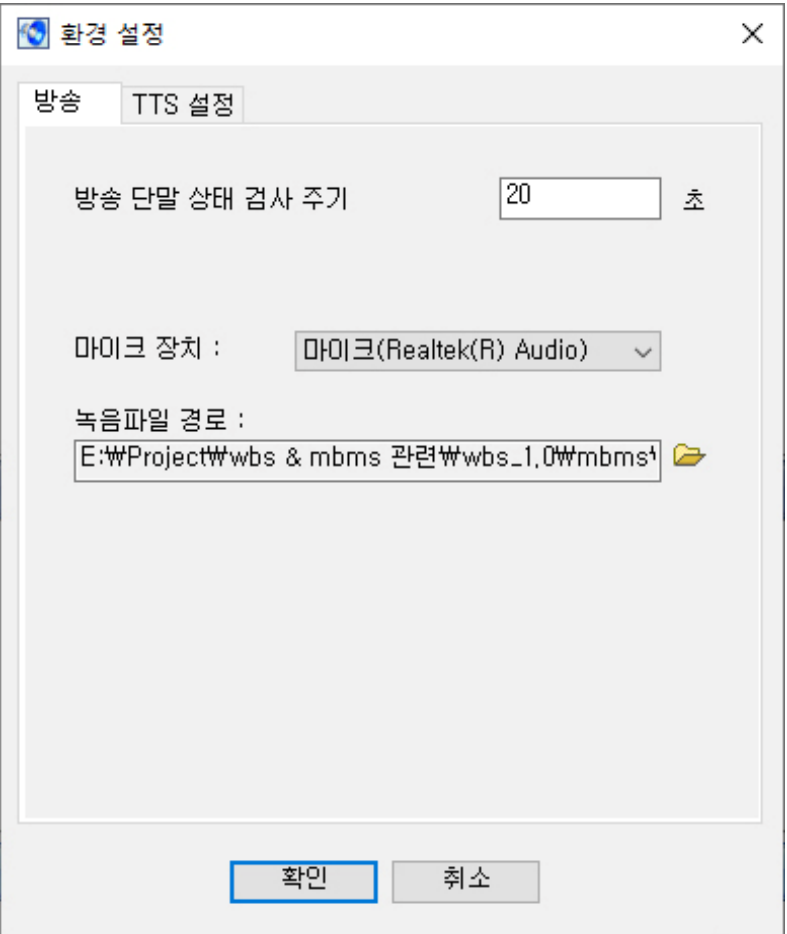

# 환경 설정창(TTS)

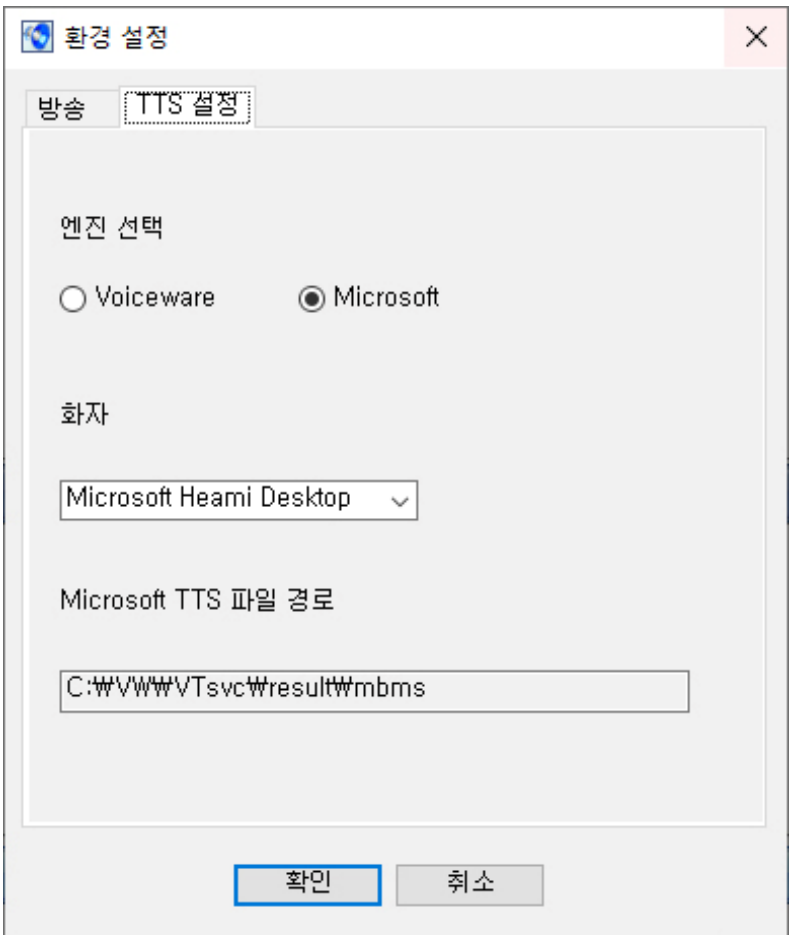

# 방송 소스 등록창

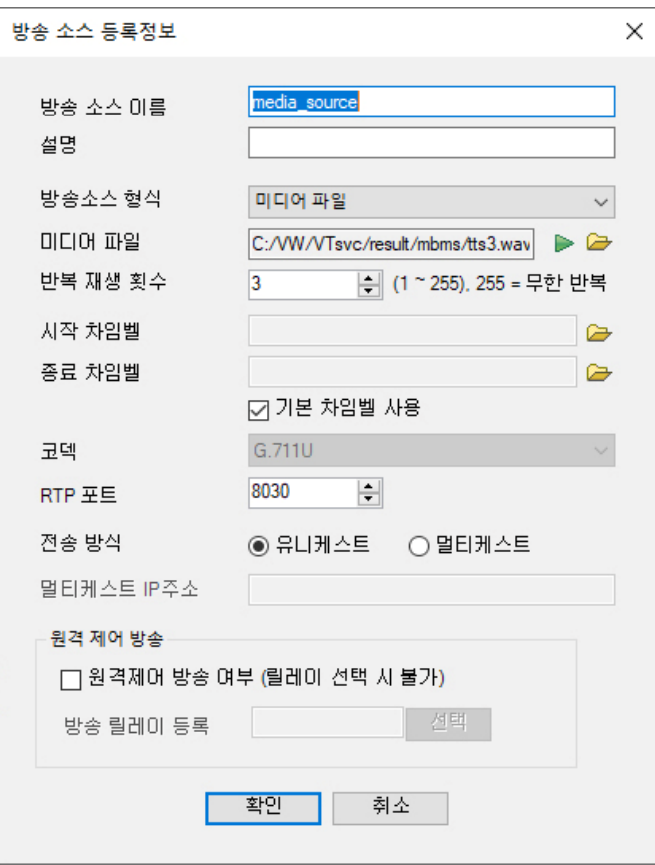

# 방송 터미널 등록

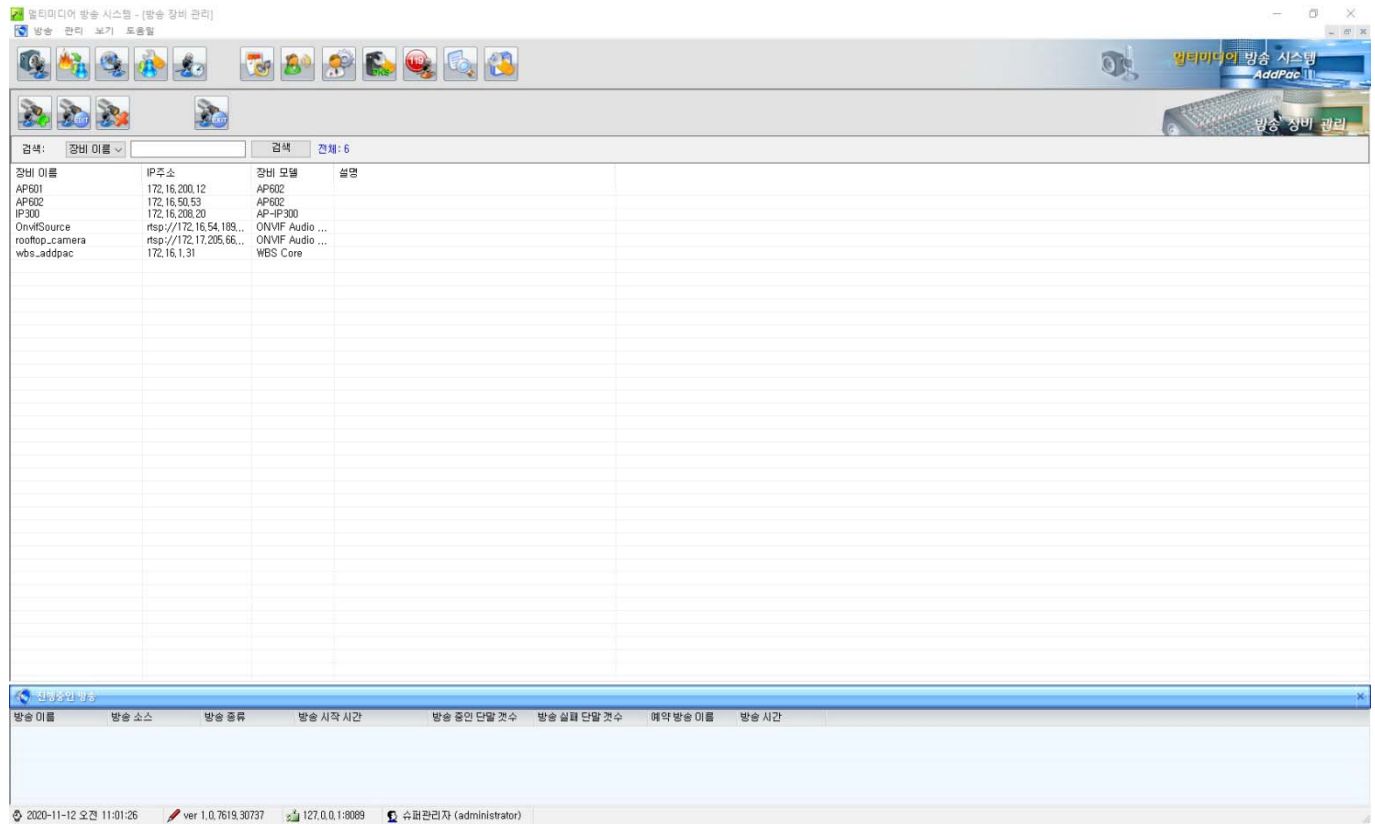

# 방송 터미널 등록창

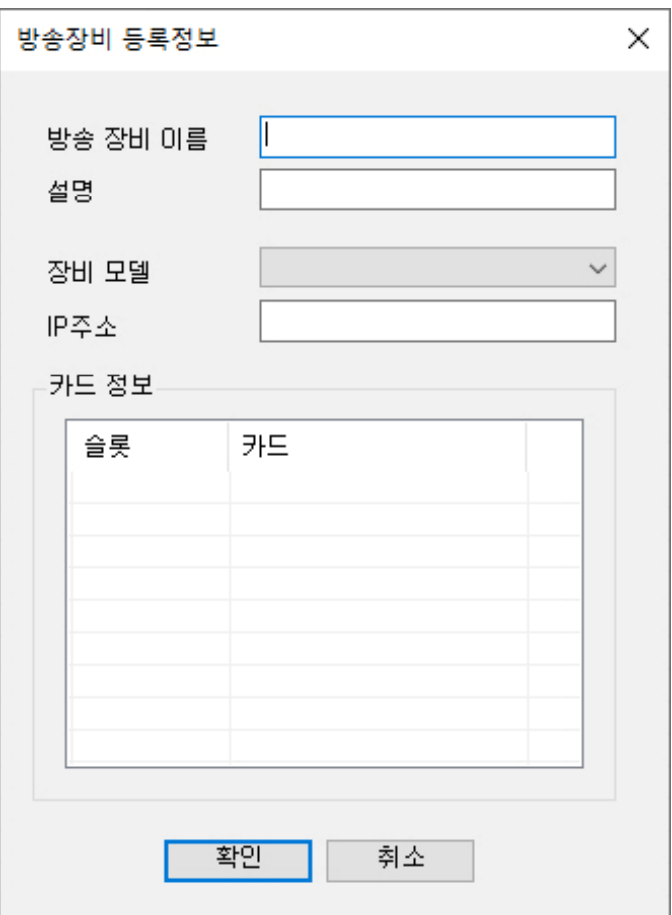

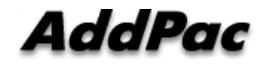

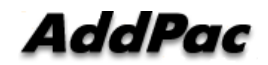

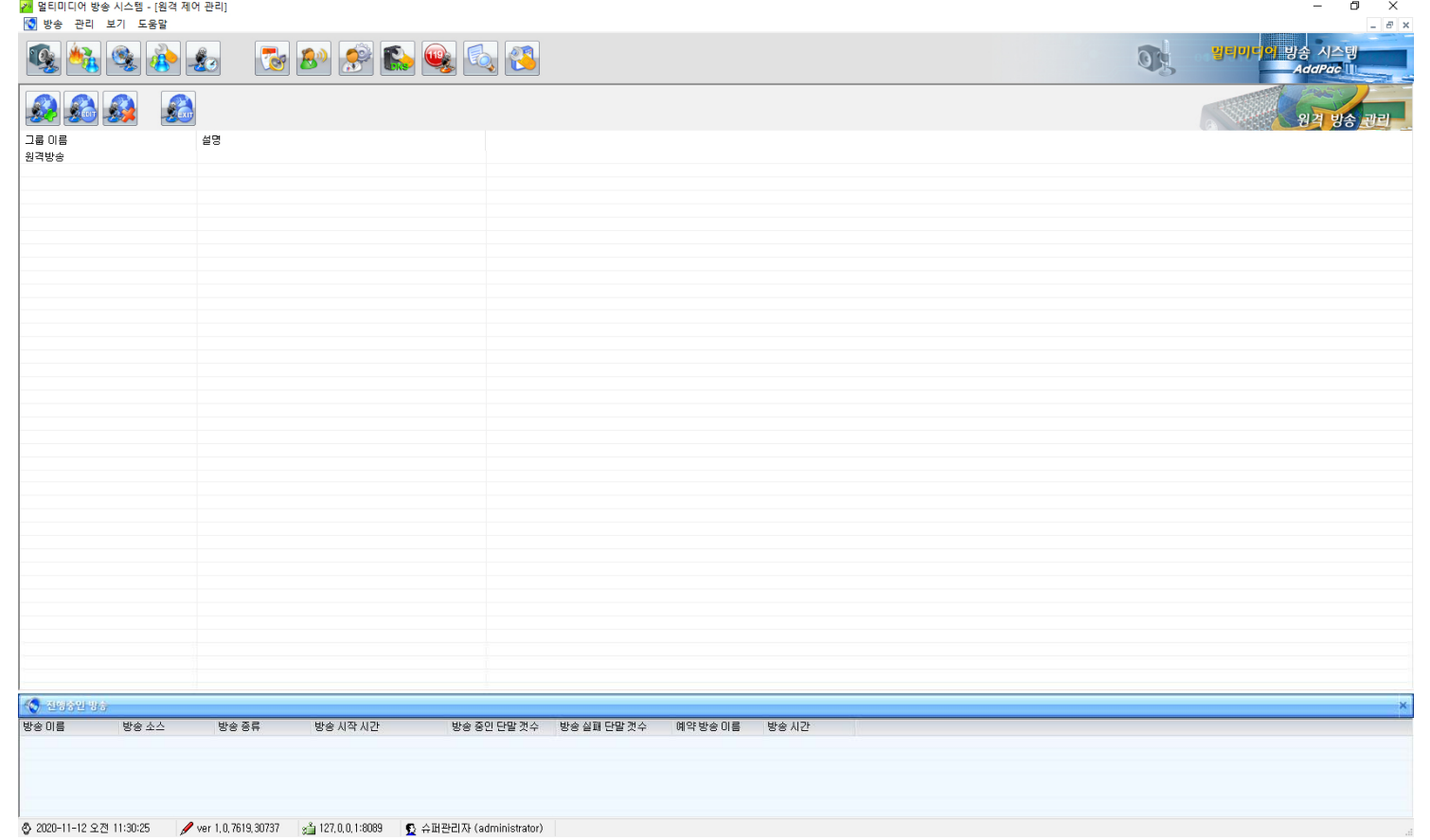

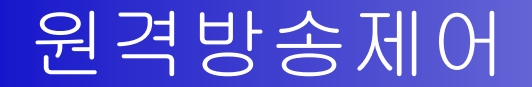

# 원격방송그룹 설정 창

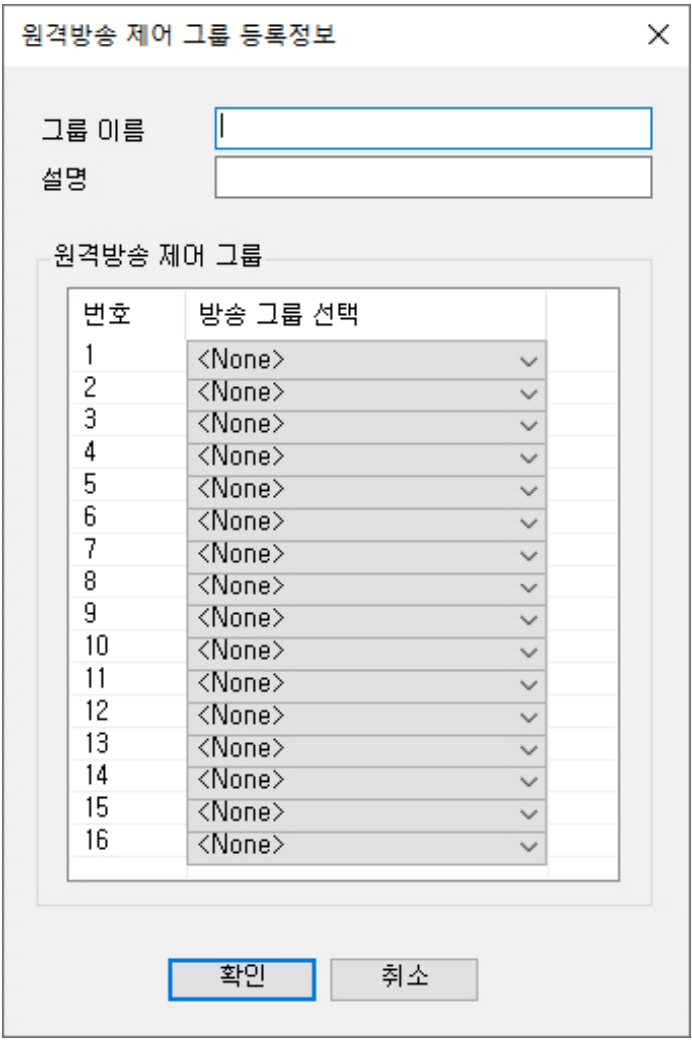

# 이벤트 이력 조회 기능

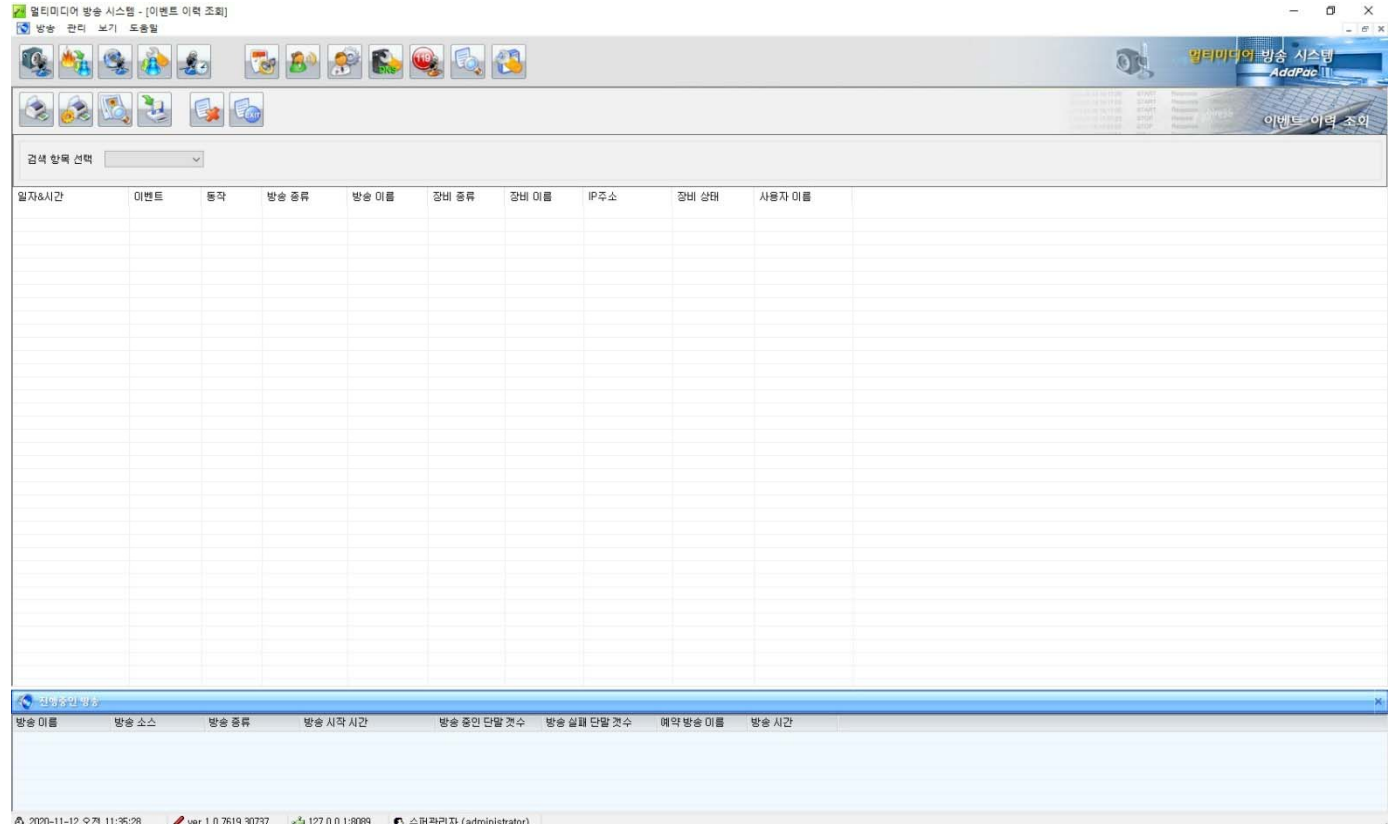

# Thank you!

# **AddPac Technology Co., Ltd.** Sales and Marketing

Phone +82.2.568.3848 (KOREA) FAX +82.2.568.3847 (KOREA) E-mail sales@addpac.com

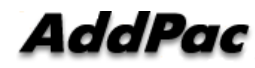